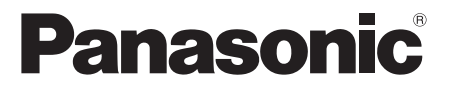

# **Инструкции по эксплуатации**

## **Функциональное руководство**

ЖК-монитор FULL HD | Для коммерческого использования

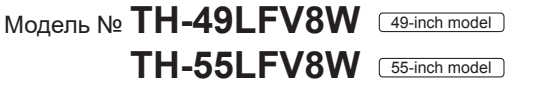

**Русский**

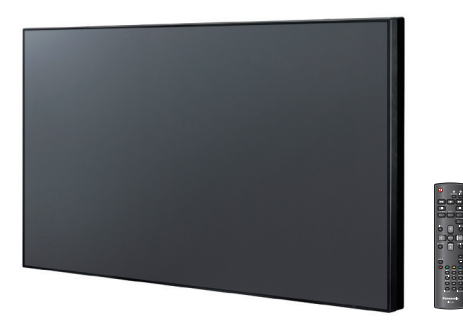

\* Данное руководство относится ко всем моделям независимо от суффикса номера модели.

U:для США, Канады и Мексики

W:для ЕС, СНГ, Юго-Восточной Азии и Среднего Востока

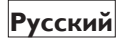

Перед эксплуатацией телевизора ознакомьтесь с данной **Русский** Перед эксплуатацией телевизора ознакомьтесь с данн<br>инструкцией и сохраните ее для дальнейших справок.

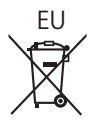

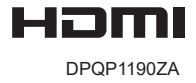

## *Уважаемый покупатель Panasonic!*

*Добро пожаловать в семью пользователей Panasonic. Мы надеемся, что ваш новый ЖКмонитор будет дарить вам радость многие годы.*

*Для того, чтобы в полной мере воспользоваться преимуществами данного нового устройства, перед осуществлением каких-либо настроек прочтите эту инструкцию и сохраните ее для дальнейших справок.*

*Также сохраните товарный чек и запишите номер модели, а также серийный номер устройства в соответствующие строки на задней обложке руководства по эксплуатации устройства.*

*Посетите наш веб-сайт Panasonic http:// panasonic.com*

## **Содержание**

## **Действия перед использованием**

Иллюстрации и изображения экранов в данной инструкции по использованию приведены в целях пояснения и могут отличаться от существующих.

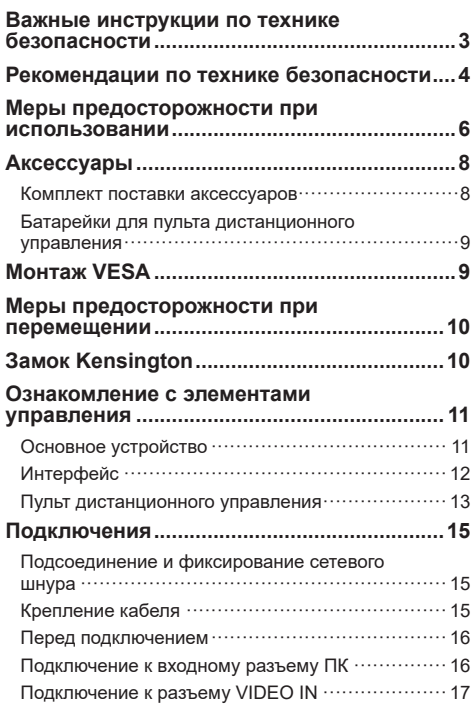

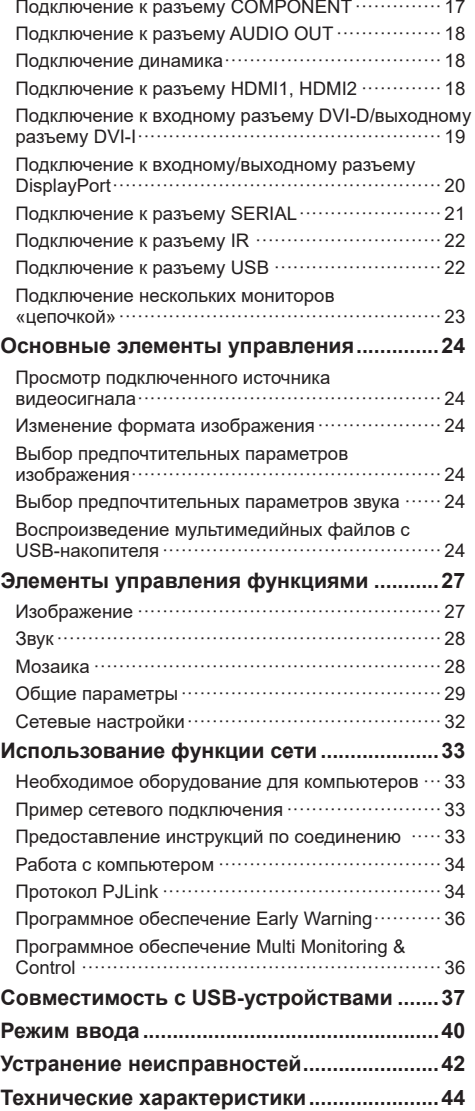

## <span id="page-2-0"></span>**Примечание.**

Может появиться остаточное изображение. При отображении неподвижного изображения в течение длительного периода времени на экране может появиться остаточное изображение. Однако оно исчезнет при отображении обычного видеофайла в течение некоторого времени.

#### **Сведения о товарных знаках**

- PJLink является товарным знаком или зарегистрированным товарным знаком в Японии, США и других странах и регионах.
- HDMI, логотип HDMI и интерфейс для мультимедиа высокой четкости являются товарными знаками или зарегистрированными товарными знаками компании HDMI Licensing LLC в США и других странах.

Даже при отсутствии специальных ссылок на компании или торговые марки продуктов данные торговые марки полностью признаются.

# **Важные инструкции по технике безопасности**

## **ВНИМАНИЕ!**

1) В целях предотвращения повреждений устройства, которые приводят к пожару или поражению электрическим током, не допускайте попадания на устройство капель или брызг воды.

Не ставьте на устройство сосуды с жидкостями (например, вазы с цветами, кружки, различные косметические средства и т. д.). (Это касается также полок над устройством и т. д.)

Никакие открытые источники пламени, например горящие свечи, не должны располагаться на/над телевизором.

- 2) Для предупреждения поражения электрическим током не снимайте крышку. Все детали внутри корпуса должны обслуживаться специалистами. Обслуживание производится только квалифицированными специалистами сервисной службы.
- 3) Не удаляйте контакт заземления на штепсельной вилке. Данное устройство оснащено трехконтактной штепсельной вилкой с заземлением. Эта вилка подходит только к сетевым розеткам, имеющим заземление. Это сделано для безопасности. Если не удается вставить штепсельную вилку в розетку, обратитесь к электрику.

Не оспаривайте предназначение вилки с заземлением.

4) Для предупреждения поражения электрическим током убедитесь, что контакт заземления на штепсельной вилке переменного тока надежно подсоединен.

## **ПРЕДУПРЕЖДЕНИЕ**

Данное устройство предназначено для использования в окружении, относительно свободном от электромагнитных полей.

Использование устройства вблизи источников сильных электромагнитных полей или там, где сильные электрические помехи могут перекрыть входные сигналы, может привести к дрожанию изображения и звука или появлению помех, к примеру, шума.

Во избежание причинения вреда данному устройству держите его вдали от источников сильных электромагнитных полей.

## **ВНИМАНИЕ!**

Оборудование соответствует требованиям для класса А стандарта CISPR32.

В жилых помещениях устройство может создавать радиопомехи.

# <span id="page-3-0"></span>**Рекомендации по технике безопасности**

## **ВНИМАНИЕ!**

## **■ Настройка**

## **Дополнительные аксессуары**

- Установочный кронштейн TY-VK49LV2 (для TH-49LFV8) TY-VK55LV1、TY-VK55LV2 (для TH-55LFV8)
- Набор рам
	- TY-CF55VW50 (для TH-55LFV8)
- ПО Early Warning
	- Серия ET-SWA100 \*1
- Video Wall Manager
	- TY-VUK10 \*2
- \*1: Суффикс номера детали может отличаться в зависимости от типа лицензии
- \*2: Поддержка версии 1.7 или более поздней версии

При проглатывании мелких деталей существует опасность удушения. Храните мелкие детали вне доступа маленьких детей. Выбрасывайте ненужные мелкие детали и другие предметы, включая упаковочный материал и пластиковые мешки/покрытия, чтобы маленькие дети не играли с ними и не создавали тем самым риск удушения.

**Не устанавливайте монитор на наклонную или неустойчивую поверхность, а также убедитесь, что части корпуса монитора не свешиваются с краев поверхности.**

• Монитор может упасть или перевернуться.

**Данное устройство необходимо устанавливать на поверхность, которая не подвержена вибрациям и выдерживает вес устройства.**

• Опрокидывание или падение устройства может привести к неполадкам в его работе или травме.

#### **Запрещается ставить какие-либо предметы на поверхность монитора.**

• При попадании каких-либо посторонних предметов или воды внутрь монитора может возникнуть короткое замыкание, которое приводит к пожару или поражению электрическим током. Если какие-либо посторонние предметы попали внутрь монитора, обратитесь к местному дилеру Panasonic.

#### **Транспортируйте только в вертикальном положении!**

• Транспортировка монитора с жидкокристаллической панелью, обращенной вверх или вниз, может вызвать повреждение внутренней электрической цепи.

**Нельзя препятствовать вентиляции путем перекрытия вентиляционных отверстий такими предметами, как газеты, скатерти и занавески. Для получения сведений о надлежащей вентиляции см. стр.6.**

**Предупреждение — для установки только с настенным монтажным кронштейном, соответствующим стандарту UL, с минимальным**  весом/нагрузкой: 30 kg (66,1 фунта).

## **При вертикальной установке монитора;**

При вертикальной установке монитора убедитесь, что индикатор питания находится в его нижней части. Образуется тепло, которое может привести к возгоранию или повреждению монитора.

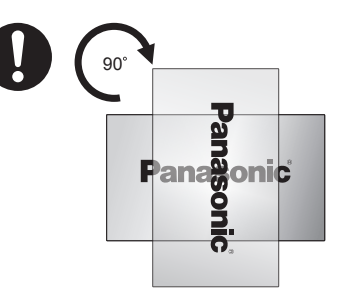

#### **Меры предосторожности при установке на стену**

- Установка на стену должна выполняться квалифицированным специалистом. Неправильная установка монитора может привести к несчастному случаю, чреватому летальным исходом или получением серьезных травм.
- При установке на стену используйте настенный кронштейн, который соответствует стандартам VESA.

VESA — 400 мм × 400 мм

- Перед монтажом убедитесь, что место установки достаточно прочное, чтобы выдержать вес ЖКмонитора и настенного кронштейна.
- Если необходимо прекратить использование монитора на стене, обратитесь к квалифицированному специалисту для его скорейшего демонтажа.
- В процессе монтажа монитора на стену не допускайте контакта установочных винтов и силового кабеля с металлическими объектами внутри стены. Контакт с металлическими объектами внутри стены может стать причиной поражения электрическим током.

#### **Не размещайте монитор в тех местах, где он может подвергнуться воздействию соли или коррозионного газа.**

• Это может повлечь за собой выход монитора из строя вследствие коррозии. Также это может привести к неполадкам в работе устройства.

#### **Не устанавливайте данное устройство в месте, где оно будет подвергаться воздействию прямых солнечных лучей.**

• Если экран будет подвергаться воздействию прямых солнечных лучей, это может негативно сказаться на жидкокристаллической панели.

## **■ При использовании ЖК-монитора**

**Монитор предназначен для работы от источника питания напряжением 220–240 В перем. тока, 50/60 Гц.**

#### **Не закрывайте вентиляционные отверстия.**

• Это может вызвать перегрев монитора, что приведет к его возгоранию или повреждению.

#### **Не засовывайте в монитор посторонние предметы.**

• Не вставляйте металлические или легковоспламеняемые предметы в вентиляционные отверстия и не роняйте их на монитор, так как это может привести к возгоранию или поражению током.

## **Не удаляйте кожух устройства и не вносите в него модификации.**

• Внутри монитора имеются детали, находящиеся под высоким напряжением, которое может привести к существенному поражению током. Для проведения проверки, настройки или ремонтных работ обращайтесь к местному дилеру Panasonic.

## **Обеспечьте легкий доступ к сетевой вилке.**

#### **Сетевую вилку необходимо подсоединять к сетевой розетке с использованием защитного заземления.**

### **Используйте шнур питания, поставляемый в комплекте с данным устройством.**

• Невыполнение данного требования может привести к короткому замыканию, нагреву и т. д., что в свою очередь может стать причиной пожара или поражения электрическим током.

## **Не используйте поставляемый шнур питания с другими устройствами.**

• Невыполнение данного требования может привести к поражению электрическим током или пожару.

## **Вставляйте сетевую вилку в розетку до упора.**

• Если вилка вставлена не до конца, возможно выделение тепла, которое может стать причиной возникновения пожара. Если вилка повреждена или неисправна розетка, эксплуатацию следует прекратить.

## **Не беритесь за сетевую вилку мокрыми руками.**

• Это может привести к поражению током.

## **Берегите кабель питания от повреждений. При отсоединении кабеля питания тяните за вилку, а не за кабель.**

• Не допускайте повреждения кабеля, не модифицируйте его, не помещайте на него тяжелые предметы, не нагревайте его, не размещайте его около горячих предметов, не скручивайте его, не сгибайте и не растягивайте его слишком сильно. Все это может привести к возгоранию или к поражению током. Если кабель питания поврежден, обратитесь к местному дилеру Panasonic для его ремонта.

#### **В случае повреждения кабеля питания или вилки не прикасайтесь к ним голыми руками.**

• Это может привести к поражению электрическим током.

## **Не снимайте крышки и НИКОГДА самостоятельно не вносите изменения в конструкцию монитора.**

- Не снимайте заднюю крышку, поскольку в таком случае откроется доступ к компонентам под напряжением. Все детали внутри монитора должны обслуживаться специалистами. (Компоненты под высоким напряжением могут привести к серьезному поражению электрическим током).
- Для проведения проверки, настройки или ремонта монитора обращайтесь к местному дилеру Panasonic.

**Храните батарейки AAA/R03/UM4 (поставляемые в комплекте) в недоступном для детей месте. Случайное проглатывание батареек опасно для здоровья.**

• Немедленно обратитесь к врачу, если у вас есть подозрения, что ребенок мог их проглотить.

**Если монитор не будет использоваться в течение длительного периода времени, отсоедините сетевую вилку от розетки.**

**При подключении/отключении кабелей к входным разъемам, которые не используются в данный момент, или при включении/выключении питания видеооборудования на изображении могут возникнуть помехи, но это не является неисправностью.**

**Во избежание возгорания никогда не подносите близко к устройству свечи и другие источники открытого огня.**

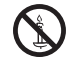

#### **ПРЕДУПРЕЖДЕНИЕ** ZΙ

**В случае возникновения проблем или неисправностей немедленно прекратите использование устройства.**

- **■ В случае возникновения проблем отсоедините сетевую вилку от розетки.**
- Из устройства выходит дым или необычный запах.
- Иногла пропалает изображение или звук.
- Внутрь устройства попала жидкость, например вода, или посторонние предметы.
- Некоторые детали устройства деформированы или повреждены.

#### **Если продолжить пользоваться данным устройством в таком состоянии, это может привести к возгоранию или поражению электрическим током.**

- Немедленно отключите питание, отсоедините сетевую вилку от розетки, а затем обратитесь к дилеру для выполнения ремонта.
- Чтобы полностью отключить питание монитора, необходимо отсоединить сетевую вилку от розетки.
- Самостоятельный ремонт устройства опасен, и его запрещено проводить.
- Чтобы при необходимости быстро отсоединить сетевую вилку от розетки, используйте розетку, расположенную в легкодоступном месте.
- **■ В случае повреждения устройства не прикасайтесь к нему голыми руками.**

**Это может привести к поражению электрическим током.**

## **■ При использовании ЖК-монитора**

#### **Не подносите руки, лицо или предметы к вентиляционным отверстиям монитора.**

• Из вентиляционных отверстий в верхней части дисплея выходит горячий воздух. Не подносите руки или лицо, а также посторонние предметы, чувствительные к высокой температуре, к этим отверстиям — это может привести к ожогам и к повреждению предметов.

### <span id="page-5-0"></span>**Для перемещения и извлечения устройства из упаковки требуется не менее 2 человек.**

• В противном случае устройство может упасть и причинить травму.

#### **Перед перемещением монитора не забудьте отключить все кабели.**

• Если при перемещении монитора какие-либо кабели не отключены, они могут повредиться, что может привести к возгоранию или повреждению током.

#### **Перед проведением любой чистки в качестве меры предосторожности отсоедините сетевую вилку от настенной розетки.**

• В противном случае возможно поражение током.

#### **Регулярно очищайте кабель питания для предотвращения его загрязнения.**

• Скопление пыли на контактах вилки может привести к тому, что образующаяся в результате этого влага повредит изоляцию, что вызовет возгорание. Отключите сетевую вилку от розетки и протрите кабель питания сухой тряпкой.

#### **Не наступайте и не повисайте на мониторе.**

• Он может опрокинуться или сломаться, что может привести к травме. Особенно внимательно следите за детьми.

#### **При установке батарейки не меняйте полярность (+ и -).**

- Неправильное обращение с батарейкой может привести к взрыву или утечке электролита, результатом чего станет возгорание, получение травм или повреждение окружающего имущества.
- Вставляйте батарейку в соответствии с инструкцией. (См. стр. 9)

#### **Не используйте батарейки со снятым внешним защитным кожухом.**

#### **(Внешний кожух служит для защиты батареек. Его нельзя снимать. Это может привести к короткому замыканию).**

• Неправильное обращение с батарейками может привести к короткому замыканию, результатом чего станет возгорание, получение травм или повреждение окружающего имущества.

#### **Извлекайте батарейки из пульта дистанционного управления, если не собираетесь использовать его в течение длительного времени.**

• Батарейка может протечь, нагреться, воспламениться или взорваться, результатом чего станет возгорание или повреждение окружающего имущества.

## **Не сжигайте и не разрушайте батарейки.**

• Батарейки не должны подвергаться воздействию высокой температуры, например прямых солнечных лучей, огня и т. д.

### **Не переворачивайте монитор низом вверх.**

**Не размещайте устройство в положении жидкокристаллической панелью вверх.**

## **Меры предосторожности при использовании**

## **Распаковка**

- Данное устройство вместе со стандартными аксессуарами упаковано в картонную коробку.
- Дополнительные комплектующие упакованы отдельно.
- В связи с размером и весом монитора рекомендуется перемещать его вдвоем.
- После вскрытия картонной коробки проверьте комплектность и состояние ее содержимого.

## **Меры предосторожности при установке**

#### **Не устанавливайте монитор на открытом воздухе.**

• Монитор предназначен для использования в помещении.

#### **Данное устройство необходимо устанавливать на поверхность, которая может выдержать вес устройства.**

• Используйте установочный кронштейн, который соответствует стандартам VESA

### **Температура окружающей среды для использования данного устройства**

- При использовании устройства на высоте 1400 м (4593 фута) над уровнем моря: от 0 °C до 40 °C (от 32 °F до 104 °F)
- При использовании устройства на большой высоте (1400 м (4593 фута) и выше, но ниже 2800 м (9186 футов) над уровнем моря): от 0 °C до 35 °C (от 32 °F до 95 °F)

#### **Не устанавливайте устройство на высоте более 2800 м (9186 футов) над уровнем моря.**

• Невыполнение данного требования может сократить срок службы внутренних деталей и привести к неисправностям.

**Мы не несем ответственность за любое повреждение устройства и иные последствия, вызванные неправильной установкой устройства, даже в период гарантийного обслуживания.**

**Не размещайте монитор в тех местах, где он может подвергнуться воздействию соли или коррозионного газа.**

• Невыполнение данного требования может сократить срок службы внутренних деталей и привести к неисправностям вследствие коррозии.

## **Необходимое для вентиляции пространство**

• Для внешнего края монитора — оставьте расстояние не менее 10 см (3,94 дюйма) сверху, снизу, слева и справа.

Сзади оставьте 5 см (1,97 дюйма) или больше. **Винты, которые используются с настенным кронштейном, соответствующим стандартам VESA**

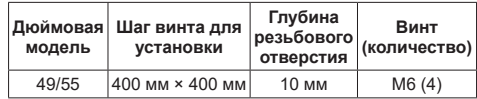

- Установка нескольких мониторов
- При установке нескольких мониторов из-за изменения температуры внутри основного устройства ЖК-мониторы могут расплавиться, что приведет к неполадкам в работе устройства. Учитывая это, оставьте между мониторами расстояние не менее 0,5 мм.

#### **Не беритесь за жидкокристаллическую панель.**

• Не нажимайте на жидкокристаллическую панель и не давите на нее острыми предметами. Сильное давление на жидкокристаллическую панель приведет к ее деформации и нарушению в работе.

#### **В зависимости от условий температуры и влажности может наблюдаться неравномерная яркость. Это не является неисправностью.**

• В случае постоянной подачи тока эта неравномерность исчезнет. В противном случае обратитесь к дистрибьютору.

## **Требования относительно безопасности**

#### **При использовании данного устройства примите меры предосторожности для защиты от следующих случаев.**

- Утечка персональной информации через данное устройство
- Умышленное неавторизованное управление данным устройством третьей стороной
- Умышленное препятствование или прекращение работы данного устройства третьей стороной

### **Примите необходимые меры предосторожности.**

- Установите пароль для PJLink и ограничьте количество пользователей, которым разрешен вход в систему.
- Выберите максимально сложный пароль.
- Периодически меняйте пароль.
- Корпорация Panasonic и ее дочерние компании никогда не будут запрашивать ваш пароль. Не указывайте пароль в случае получения подобных запросов.
- Подключаемая сеть должна быть защищена брандмауэром или иным средством защиты.
- Перед утилизацией устройства удалите данные, выбрав [Общие параметры]-[Заводск.установки].

## **Примечания при использовании проводной ЛВС**

**Если монитор устанавливается в месте с частыми электростатическими разрядами, перед началом использования примите надлежащие меры по устранению электрических разрядов.**

- Если монитор используется в месте, где часто появляется статическое электричество, например на ковре, подключение к проводной ЛВС прерывается чаще. В этом случае удалите статическое электричество и источник помех, которые могут быть причиной возникновения проблем, с помощью антистатического коврика и выполните повторное подключение к проводной ЛВС.
- В редких случаях подключение к ЛВС может отсутствовать из-за статического электричества или помех. В этом случае выключите питание монитора и подключенных устройств, а затем включите его снова.

**Монитор может работать ненадлежащим образом вследствие влияния сильных радиоволн, передаваемых вещательной компанией или** 

#### **радиостанцией.**

• Если имеется какое-либо устройство или оборудование, которое передает сильную радиоволну вблизи места установки, монитор необходимо установить на достаточном удалении от источника радиоволны. Либо необходимо обернуть кабель ЛВС, подсоединенный к разъему ЛВС, металлической фольгой или поместить его в заземленную с обеих сторон металлическую трубку.

## **Чистка и техническое обслуживание**

**Передняя сторона жидкокристаллической панели прошла специальную обработку. Аккуратно протрите поверхность жидкокристаллической панели салфеткой или мягкой, нелохматящейся тканью.**

- Если поверхность сильно загрязнена, протрите ее мягкой, нелохматящейся тканью, смоченной в чистой воде или в растворе нейтрального моющего средства в воде в пропорции 1 к 100, а затем равномерно протрите поверхность сухой тканью такого же типа, пока поверхность не станет сухой.
- Не царапайте и не задевайте поверхность панели ногтями или твердыми предметами, так как это может привести к повреждению панели. Панель также следует беречь от сильных химикатов, таких как инсектицидные опрыскиватели и растворители, так как контакт с этими веществами негативно сказывается на состоянии панели.

#### **При загрязнении корпуса протрите его мягкой сухой тканью.**

- Если корпус сильно загрязнен, смочите ткань в слабом растворе нейтрального моющего средства, а затем выжмите ткань насухо. Протрите данной тканью корпус, а затем вытрите его насухо другой сухой тканью.
- Не допускайте попадания моющего средства на поверхность монитора. Попадание воды внутрь устройства может нарушить его функционирование.
- Оберегайте панель от сильных химикатов, таких как инсектицидные опрыскиватели и растворители, так как контакт с этими веществами негативно сказывается на состоянии или может привести к отслоению покрытия. Также не следует допускать продолжительного контакта с резиновыми или пластмассовыми предметами.

#### **Использование ткани с химической пропиткой**

- Не используйте ткань с химической пропиткой для очистки поверхности панели.
- При использовании ткани с химической пропиткой для очистки корпуса следуйте инструкциям по применению данного типа ткани.

## **Утилизация**

**При необходимости утилизации данного устройства обратитесь к представителям местных органов власти или дилеру для получения рекомендаций относительно правильных методов утилизации.**

# <span id="page-7-0"></span>**Аксессуары**

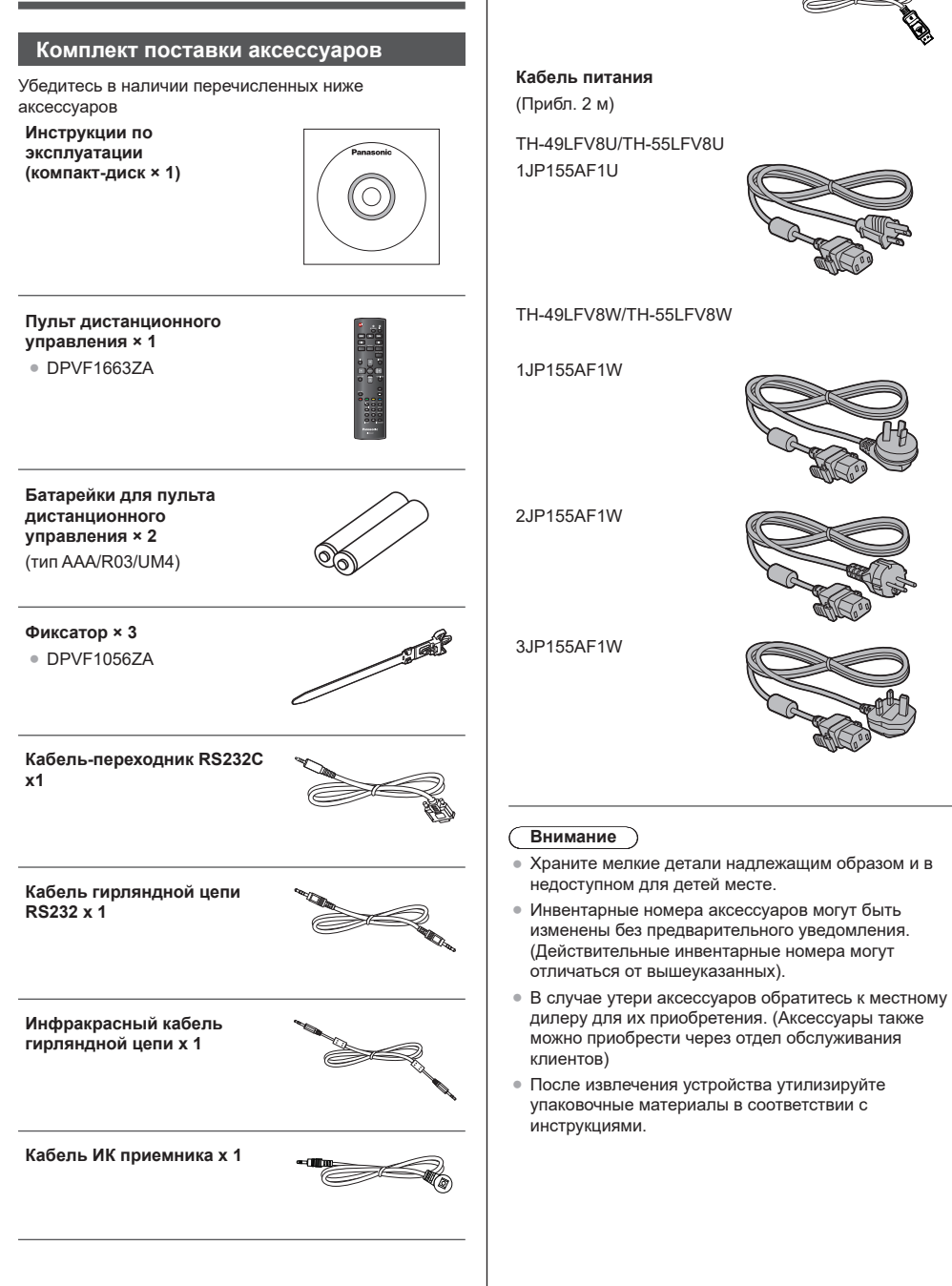

**Кабель порта монитора x 1**

## <span id="page-8-0"></span>**Батарейки для пульта**

## **дистанционного управления**

1. Потяните и удерживайте крючок, а затем откройте крышку отсека для батареек.

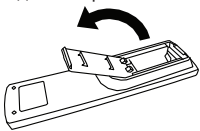

2. Установите батарейки, соблюдая надлежащую полярность (+ и -).

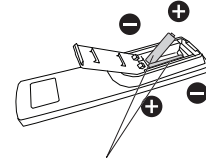

### Тип AAA/R03/UM4

3. Установите крышку батарейного отсека на место.

#### **Полезный совет**

• При частом использовании пульта дистанционного управления для увеличения срока службы замените батарейки на щелочные.

## **Предостережения касательно использования батареек**

Неправильная установка батареек может привести к протечке и коррозии, что может вызвать повреждение пульта дистанционного управления.

Утилизация батареек должна производиться с учетом требований по защите окружающей среды.

#### **Необходимо соблюдать следующие меры предосторожности.**

- 1. Всегда меняйте обе батарейки. При замене батареек всегда устанавливайте новые батарейки.
- 2. Не устанавливайте использованную батарейку совместно с новой.
- 3. Не используйте одновременно батарейки различных типов (например, угольно-цинковые с щелочными)
- 4. Не пытайтесь заряжать батарейки, не закорачивайте их, не нагревайте и не бросайте в огонь.
- 5. Если пульт дистанционного управления начал работать нестабильно или перестал работать совсем, замените батарейки
- 6. Не сжигайте и не разрушайте батарейки
- 7. Батарейки не должны подвергаться воздействию высокой температуры, например прямых солнечных лучей, огня и т. д.

# **Монтаж VESA**

Для настенного монтажа монитора необходимо приобрести стандартный комплект для настенного монтажа (приобретается за дополнительную плату). Рекомендуется использовать интерфейс крепления, соответствующий требованиям стандарта TUV-GS и/ или UL1678 в Северной Америке.

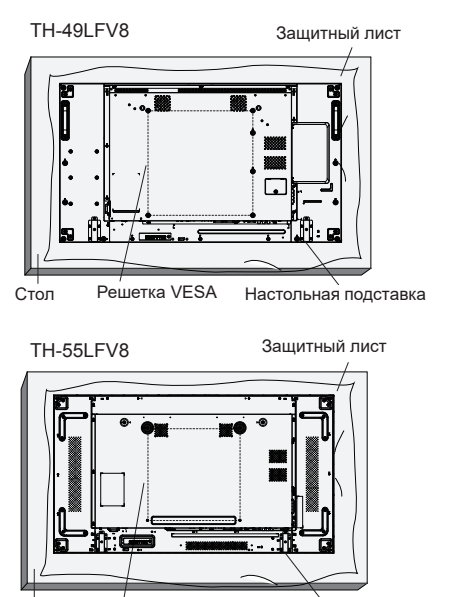

<mark>Гтол — Решетка VESA — Настольная подставк</mark>а Решетка VESA Стол

- 1. Застелите стол защитным листом, которым был обернут монитор при упаковке, чтобы не поцарапать экран.
- 2. Проверьте наличие всех аксессуаров для монтажа монитора (настенный крепеж, потолочный крепеж, настольная подставка и т. д.).
- 3. Следуйте инструкциям, приведенным для базового монтажного комплекта. Несоблюдение инструкций по монтажу может привести к повреждению оборудования либо травме пользователя или установщика. Гарантия на устройство не распространяется на повреждения, связанные с неправильной установкой.
- 4. С комплектом для настенного монтажа используйте монтажные винты М6 (длина которых на 10 мм больше толщины монтажного кронштейна) и хорошо затяните их.

# <span id="page-9-0"></span>**Меры предосторожности при перемещении**

Монитор оборудован специальными ручками для перемещения. Возьмите монитор за ручки для его перемещения.

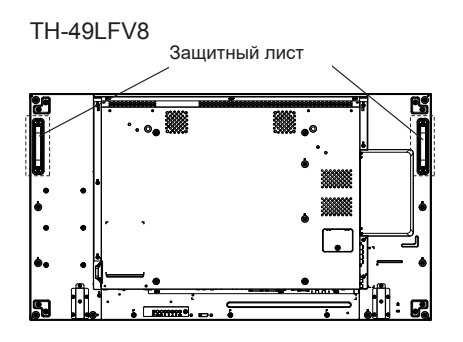

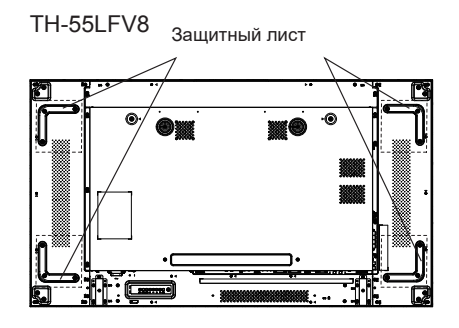

## **Примечания.**

- Удерживать монитор необходимо только за ручки.
- Для перемещения устройства требуется не менее 2 человек.

В противном случае устройство может упасть и причинить травму.

- Перемещайте монитор с жидкокристаллической панелью в вертикальном положении. Транспортировка монитора с жидкокристаллической панелью, обращенной вверх или вниз, может привести к повреждению панели, а также внутренних деталей.
- Не удерживайте монитор за верхний, нижний, правый или левый край, а также за углы. Не беритесь за переднюю поверхность жидкокристаллической панели. Также не задевайте поверхность панели. Это может привести к повреждению жидкокристаллической панели. Панель может треснуть, что может привести к травме.

# **Замок Kensington**

Отверстие системы защиты соответствует характеристикам замка Kensington.

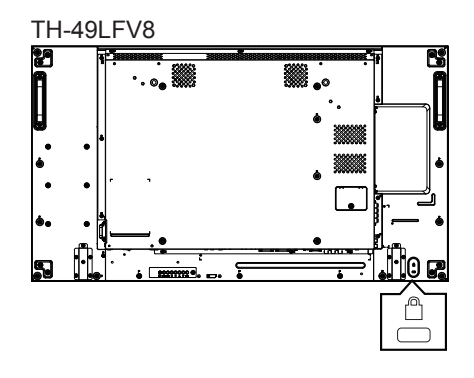

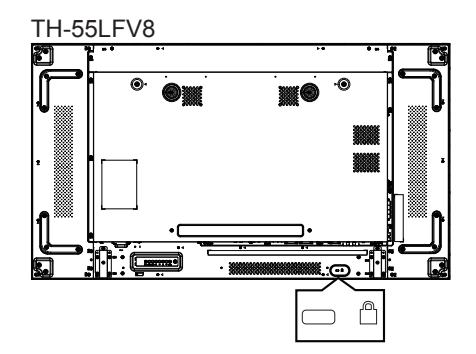

## <span id="page-10-0"></span>**Ознакомление с элементами управления**

## **Основное устройство**

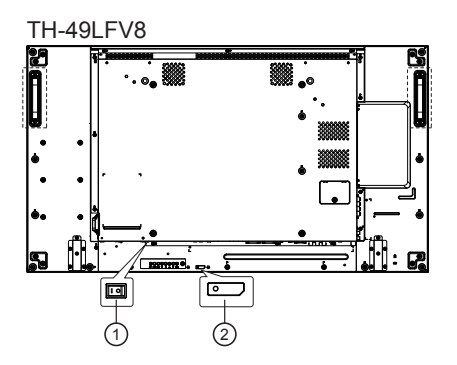

## TH-55LFV8

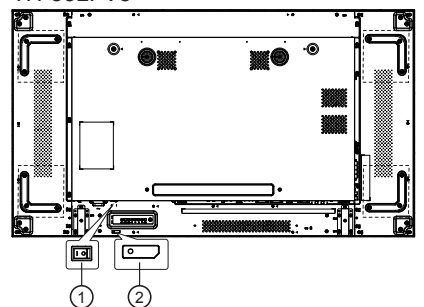

- 1. Главный переключатель питания (○/I) Служит для ВКЛЮЧЕНИЯ (I)/ВЫКЛЮЧЕНИЯ (**○**) питания устройства.
	- ●Установка <главного переключателя питания> в положение ВКЛ./ВЫКЛ. — это то же самое, что подключение и отключение штепсельной вилки. Установите <главный переключатель питания> в положение ВКЛ. (**I**), а затем включите/выключите питание устройства, используя пульт дистанционного управления или <кнопку питания (устройства)>
- 2. Индикатор питания/датчик пульта дистанционного управления (задняя сторона устройства) Индикатор питания загорается.

### **Если питание устройства включено (главный переключатель питания: ВКЛ. (I))**

- Отображается изображение: зеленый
- Питание выключено (режим ожидания):
	- ●Если для параметра [Общие параметры]-[Режим экономии] установлено значение [низкое энергопотребление в режиме ожидания]: красный
	- ●Если для параметра [Общие параметры]-[Режим экономии] установлено значение [нормальный]: зеленый/красный (49LFV8) оранжевый (55LFV8)

**Если питание устройства выключено (главный переключатель питания: ВЫКЛ. (○)): Не горит**

## **Примечание.**

Если индикатор питания горит оранжевым светом, энергопотребление в режиме ожидания в целом выше, чем в случае, когда индикатор питания горит красным светом.

## **TH-49L FV8**

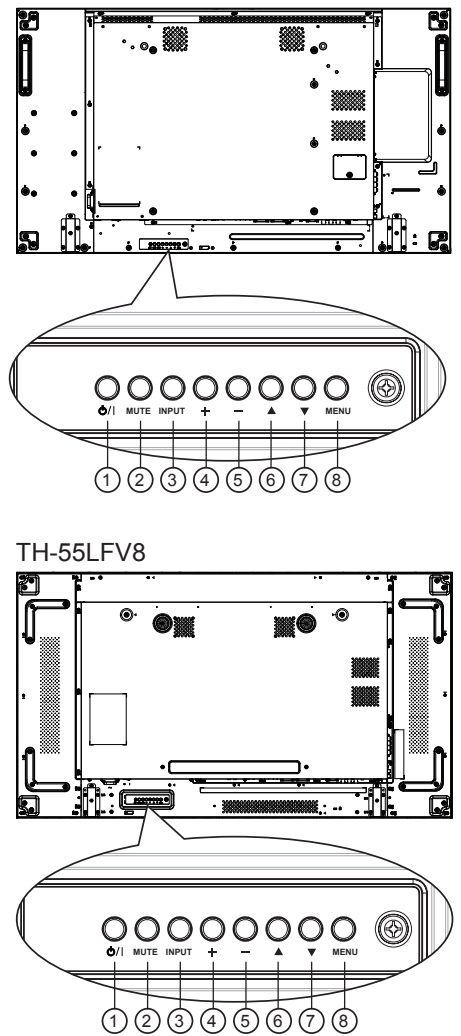

## $(1)$ Кнопка [ $\bigcirc$ /|]

Кнопка служит для включения или перевода монитора в режим ожидания.

## <sup>2</sup> **Кнопка [БЕЗ ЗВУКА]**

Включение и выключение звука.

## <span id="page-11-0"></span><sup>3</sup> **Кнопка [ВХОД]**

Выбор источника сигнала.

● Нажмите кнопку [ВВОД] для вызова экранного меню.

## $\bigoplus$  Кнопка [ $\bigoplus$ ]

Увеличение подстройки в режиме активации экранного меню или увеличение громкости при выключенном экранном меню.

## $(5)$  <sub>Кнопка</sub> [-

Уменьшение подстройки в режиме активации экранного меню или уменьшение громкости при выключенном экранном меню.

## <sup>6</sup> **Кнопка [ ]**

Перемещение полосы подсветки вверх для настройки выбранного элемента при активном экранном меню.

## $\bigcirc$  Кнопка [ $\blacktriangledown$ ]

Перемещение полосы подсветки вниз для настройки выбранного элемента при активном экранном меню.

## <sup>8</sup> **Кнопка [МЕНЮ]**

Возврат к предыдущему меню в режиме активации экранного меню или активация экранного меню при выключенном экранном меню.

## **Интерфейс**

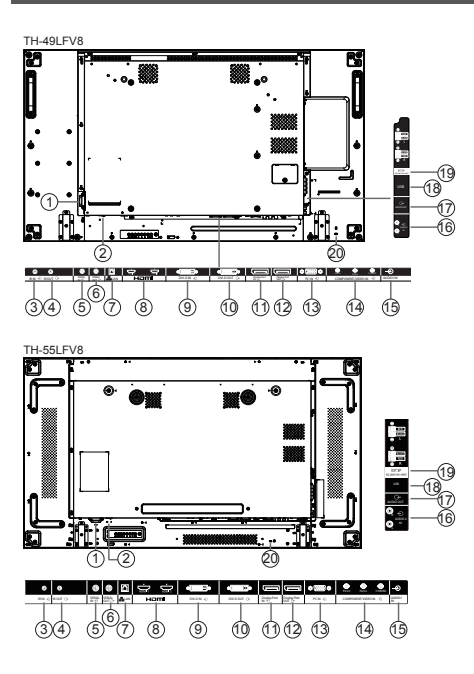

## <sup>1</sup> **AC IN**

Питание переменного тока от электрической розетки.

## <sup>2</sup> **ГЛАВНЫЙ ПЕРЕКЛЮЧАТЕЛЬ ПИТАНИЯ**

Служит для включения/выключения питания монитора.

## <sup>3</sup> **IR IN/** <sup>4</sup> **IR OUT**

Вход/выход ИК сигнала для использования функции сквозного канала.

## **Примечания.**

• При подключении разъема [IR IN] датчик пульта дистанционного управления монитора не работает.

• Для удаленного управления источником аудио/ видеосигнала через монитор используется ИК-пропускание.

## <sup>5</sup> **SERIAL IN/** <sup>6</sup> **SERIAL OUT**

Сетевой разъем входа-выхода RS232C для использования функции сквозного канала.

## <sup>7</sup> **ЛВС**

Функция управления ЛВС для приема сигнала пульта ДУ из центра управления.

## <sup>8</sup> **HDMI1 IN/HDMI2 IN**

Вход видео/аудиосигнала HDMI.

- <sup>9</sup> **DVI IN**
	- Вход видеосигнала DVI-D.
- <sup>10</sup> **DVI OUT (VGA OUT)**

Вход видеосигнала DVI или VGA.

- <sup>11</sup> **DisplayPort IN/** <sup>12</sup> **DisplayPort OUT** Вход/выход видеосигнала DisplayPort.
- <sup>13</sup> **PC IN (миниатюрный разъем типа D)** Выход видеосигнала VGA.

## <sup>14</sup> **COMPONENT / VIDEO IN (BNC)**

Вход компонентного видеосигнала YPbPr / YCbCr.

<sup>15</sup> **AUDIO 1 IN** 

Аудиовывод для ПК и источника сигнала DVI (стереопроигрыватель 3,5 мм).

## <sup>16</sup> **AUDIO 2 IN**

Аудиовывод от внешнего устройства аудио/ видеосигнала (RCA).

## <sup>17</sup> **AUDIO OUT**

Аудиовывод на внешнее устройство аудио/ видеосигнала.

## <sup>18</sup> **USB-ПОРТ**

Подключите USB-накопитель.

## <sup>19</sup> **ВЫХОД ДЛЯ ДИНАМИКОВ**

Аудиовывод на внешние динамики.

## <sup>20</sup> **БЛОКИРОВКА ДОСТУПА**

Служит для обеспечения безопасности и защиты от кражи.

<span id="page-12-0"></span>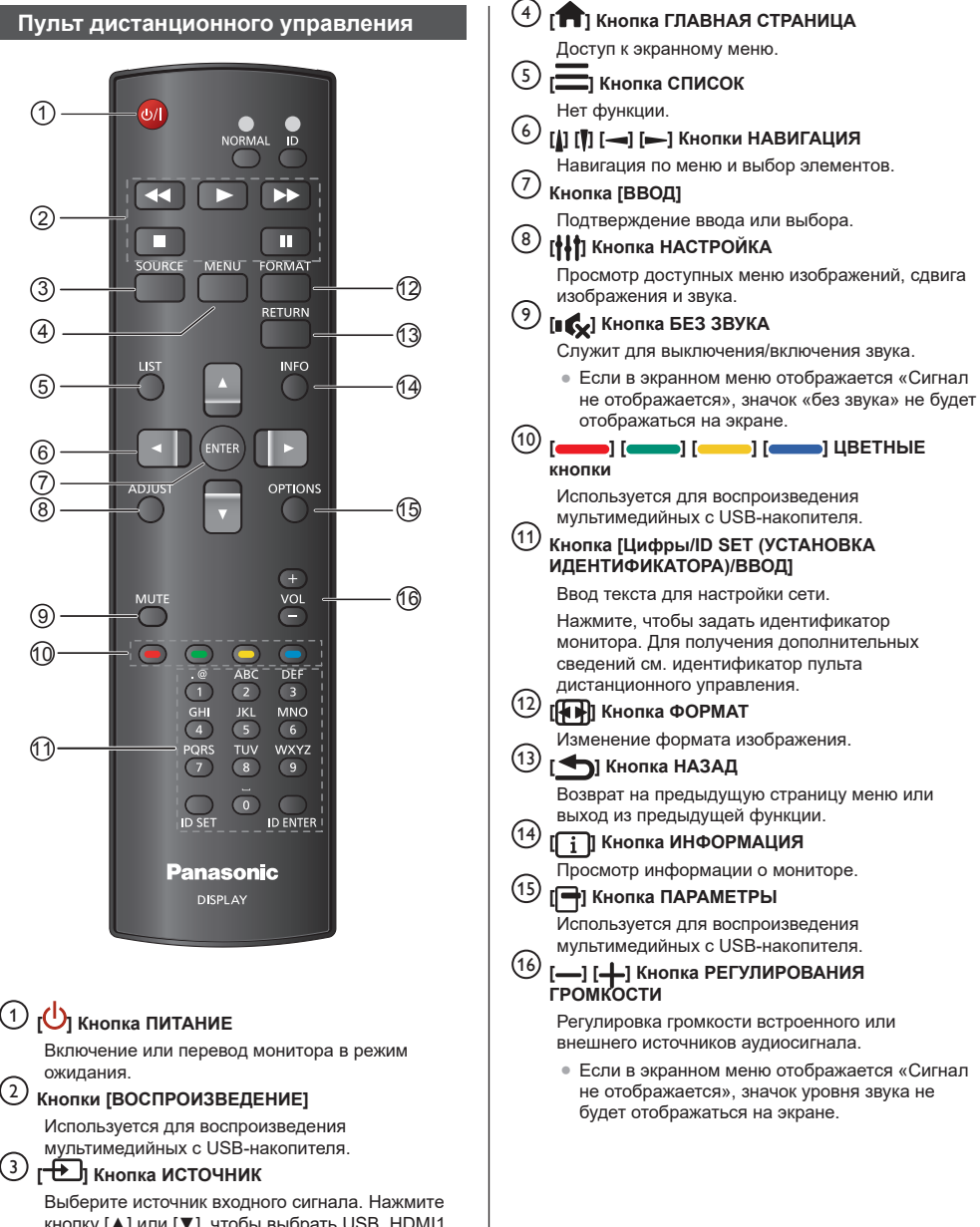

 $\overline{a}$ 

кнопку [▲] или [▼], чтобы выбрать USB, HDMI1, HDMI2, DisplayPort, DVI-D, COMPONENT, VIDEO или PC. Нажмите кнопку [ВВОД] для подтверждения выбора и выхода.

Пульту ДУ можно присвоить идентификатор для его использования с одним из нескольких различных мониторов.

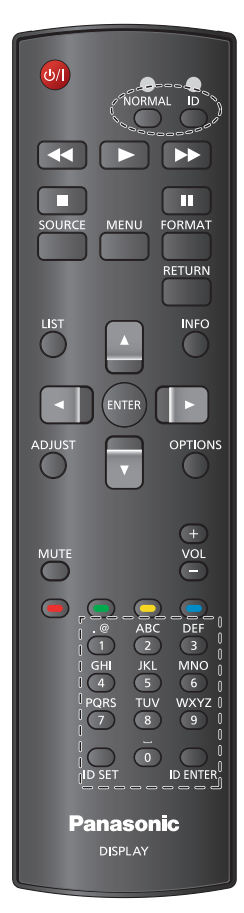

#### **Нажмите кнопку [ID (Идентификатор)]. Красный индикатор дважды мигнет.**

1. Нажмите кнопку [ID SET (УСТАНОВКА ИДЕНТИФИКАТОРА)] не менее 1 секунды для входа в режим идентификации. Загорается красный индикатор. Повторно нажмите кнопку [ID SET (УСТАНОВКА

ИДЕНТИФИКАТОРА)] для выхода из режима идентификации. Красный индикатор гаснет.

#### **Нажмите цифровые кнопки [0]–[9], чтобы выбрать монитор для управления.**

**Пример.Нажмите [0] и [1] для монитора № 1, нажмите [1] и [1] для монитора № 11. Диапазон доступных номеров: от [01] до [255].**

- 2. Если в течение 10 секунд не нажимается ни одна кнопка, режим идентификации закрывается.
- 3. При ошибочном нажатии другой кнопки кроме цифровой подождите 1 секунду, пока красный индикатор не погаснет и не загорится снова, затем введите нужные цифры.
- 4. Нажмите кнопку [ВВОД ИДЕНТИФИКАТОРА] для подтверждения. Красный индикатор дважды мигает и гаснет.

## **Примечания.**

- Нажмите кнопку [НОРМАЛЬНЫЙ]. Дважды мигает зеленый индикатор, указывая на нормальный режим работы монитора.
- Перед выбором номера монитора следует установить идентификатор для каждого монитора.

# <span id="page-14-0"></span>**Подключения**

## **Подсоединение и фиксирование**

## **сетевого шнура**

Задняя панель устройства

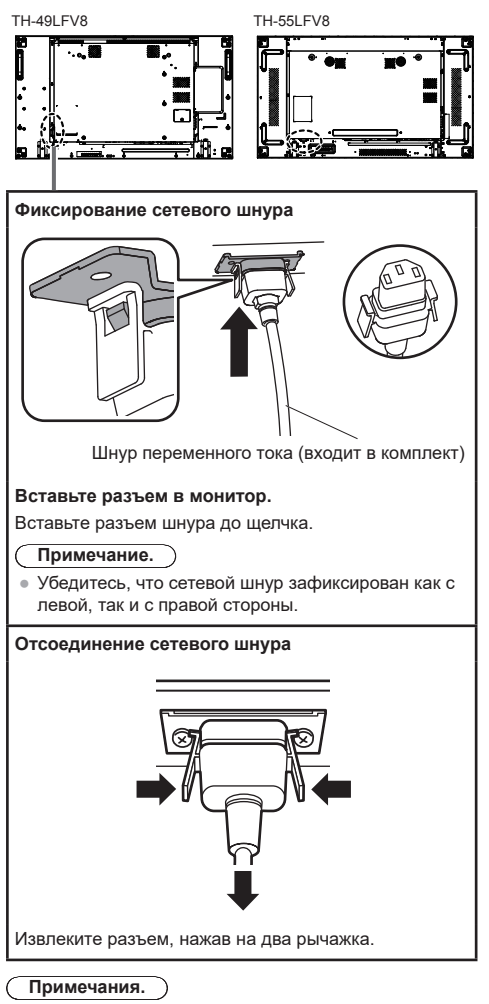

- При отсоединении сетевого шнура обязательно сначала отсоедините штепсельную вилку сетевого шнура от розетки.
- Поставляемый в комплекте сетевой шнур необходимо использовать только для данного монитора. Не используйте его в других целях.

## **Крепление кабеля**

## **Примечание.**

● В комплекте с данным устройством поставляются 3 зажима. Вставьте зажимы в предназначенные для них отверстия и закрепите кабели в 3 местах, как показано ниже.

Если требуются дополнительные зажимы, приобретите их у авторизованного дилера. (Аксессуары также можно приобрести через отдел обслуживания клиентов)

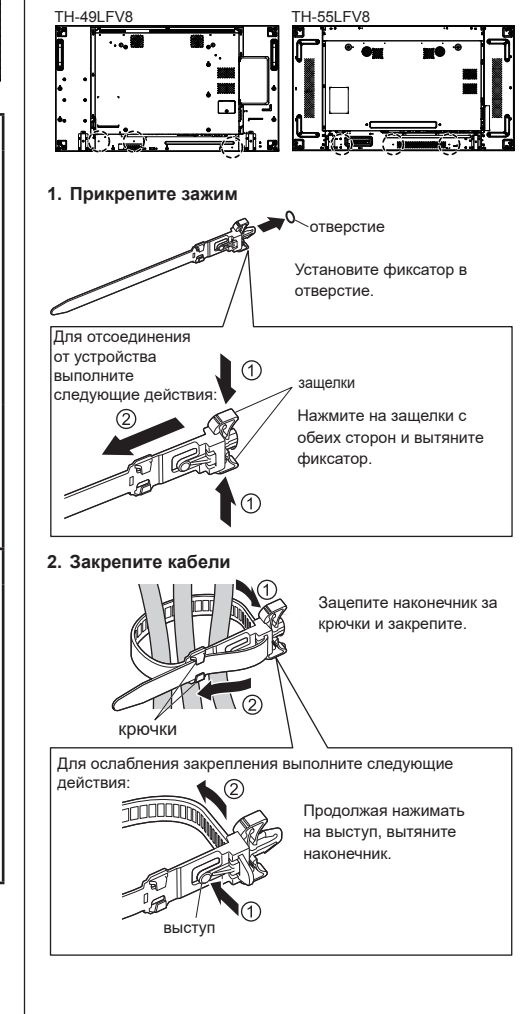

## <span id="page-15-0"></span>**Перед подключением**

- Перед подключением кабелей внимательно прочтите руководство по эксплуатации подключаемого внешнего устройства.
- Перед подключением кабелей выключите питание всех устройств.
- Перед подключением кабелей обратите внимание на следующие моменты. Невыполнение данного требования может привести к неполадкам в работе устройства.
	- Перед подключением кабеля к монитору или устройству, которое подключено к монитору, прикоснитесь к любому ближайшему металлическому предмету, чтобы снять заряд статического электричества со своего тела.
	- Не используйте чрезмерно длинные кабели для подключения устройства к монитору или его корпусу. Чем длиннее кабель, тем более он восприимчив к помехам. Свернутый кабель работает как антенна, поэтому он более восприимчив к помехам.
	- При подключении кабелей сначала подключите кабель с заземлением, а затем вставьте подсоединяемый разъем подключаемого устройства напрямую.
- Приобретите кабели, необходимые для подключения внешнего устройство к системе, которые не поставляются в комплекте и не доступны в качестве дополнительных аксессуаров.
- Если штекер соединительного кабеля велик. он может задевать детали устройства или периферию, например заднюю крышку или штекер прилегающего соединительного кабеля. Используйте для выравнивания разъемов соединительный кабель со штепсельной вилкой подходящего размера.
- При подключении кабеля ЛВС с вилкой с крышкой обратите внимание, что крышка может задевать заднюю крышку и ее будет трудно отсоединять.
- Если видеосигналы от видеооборудования слишком неустойчивы, изображение на экране может мерцать. В этом случае необходимо подключить корректор временных искажений (TBC).
- Если вывод сигналов синхронизации с ПК или видеооборудованием прерывается, например при изменении параметров вывода видео, цветность видео может временно пропадать.
- Устройство принимает композитные видеосигналы, сигналы YCBCR/YPBPR (PC IN), аналоговые сигналы RGB (PC IN) и цифровые сигналы.
- Некоторые модели ПК не совместимы с данным устройством.
- При подключении устройств к монитору с помощью длинных кабелей используйте компенсатор кабеля. В противном случае изображение может не отображаться должным образом.

## **Подключение к входному разъему ПК**

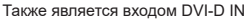

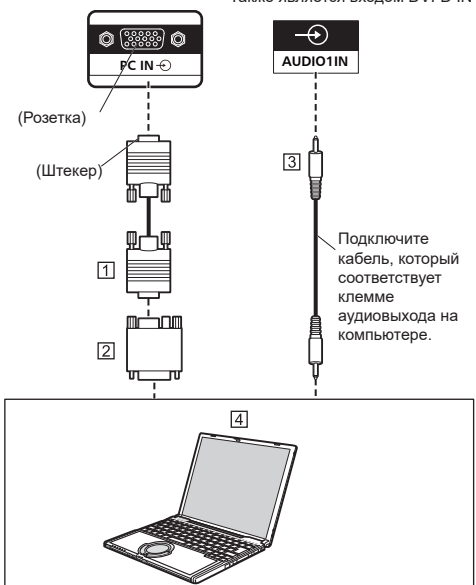

- Кабель с 15-контактным мини-разъемом типа D (приобретается за дополнительную плату)
- Преобразующий адаптер (при необходимости) (приобретается за дополнительную плату)
- ৰে Стерео кабель с мини-штекером M3 (приобретается за дополнительную плату)

## $\overline{4}$  ПК

## **Примечания.**

- Сигналы компьютера, которые могут быть переданы, имеют частоту горизонтальной развертки от 30 до 110 кГц и частоту вертикальной развертки от 48 до 120 Гц. (Однако изображение будет отображаться ненадлежащим образом, если сигнал превышает 1200 строк).
- $\bullet$  Разрешение монитора составляет максимум 1440  $\times$ 1080 точек, если для режима формата изображения установлено значение «4:3», и 1920 × 1080 точек, если для режима формата изображения установлено значение «16:9». Если разрешение монитора превышает эти максимальные значения, мелкие детали могут не отображаться с достаточной четкостью.
- Входные разъемы ПК совместимы с DDC2B. Если подключаемый компьютер не совместим с DDC2B, при подключении необходимо изменить настройки компьютера.
- Некоторые модели ПК не могут быть подключены к данному монитору.
- Для компьютеров, оборудованных 15-контактным мини-разъемом типа D, который совместим с DOS/V, нет необходимости использовать адаптер.
- Компьютер приведен на иллюстрации только в качестве примера.
- Дополнительное оборудование и кабели, изображенные на иллюстрации, не поставляются с данным монитором.
- Не устанавливайте частоту горизонтальной и вертикальной развертки сигналов ПК выше или ниже указанного диапазона частот.

#### <span id="page-16-0"></span>**Названия сигналов для 15-контактного миниразъема типа D**

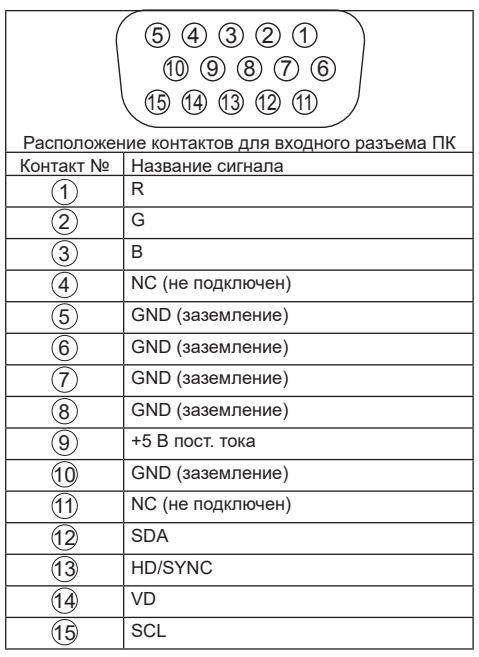

## **Подключение к разъему VIDEO IN**

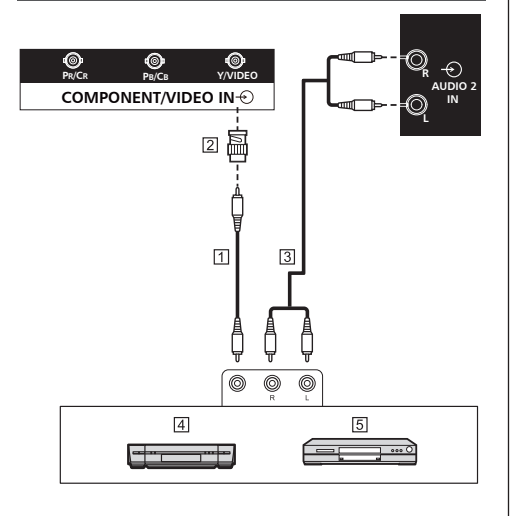

- Штырьковый видеокабель (приобретается за дополнительную плату)
- Штырьковый BNC переходник для вилки (приобретается за дополнительную плату)
- Стереоаудиокабель (приобретается за дополнительную плату)
- Видеомагнитофон
- Проигрыватель DVD
- **Примечание.**
- Видеооборудование, соединительные кабели и вилки-адаптеры не поставляются с данным монитором.

## **Подключение к разъему COMPONENT**

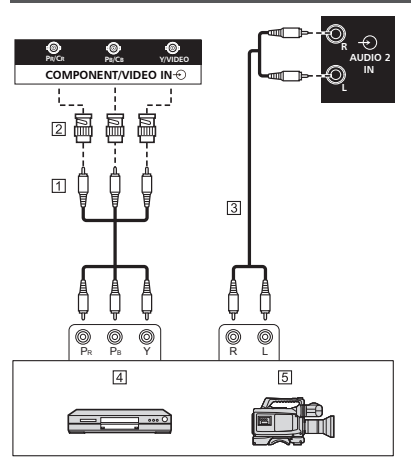

- Штырьковый видеокабель (приобретается за дополнительную плату)
- Штырьковый BNC переходник для вилки (приобретается за дополнительную плату)
- Стереоаудиокабель (приобретается за дополнительную плату)
- Проигрыватель DVD
- **5** Камера RGB
- **Примечание.**
- Видеооборудование, соединительные кабели и вилки-адаптеры не поставляются с данным монитором.

## <span id="page-17-0"></span>**Подключение к разъему AUDIO OUT**

## **Примечания.**

- AUDIO OUT это разъем для внешнего аудиооборудования.
- Дополнительное оборудование и кабели, изображенные на иллюстрации, не поставляются с данным монитором.

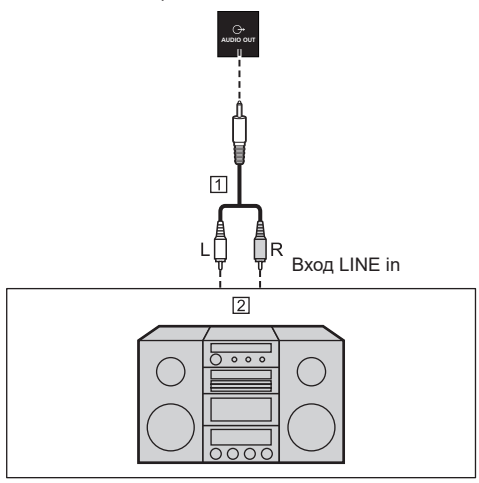

- Стереоаудиокабель (приобретается за дополнительную плату)
- Аудиооборудование

## **Подключение динамика**

Используйте динамик на 8 Ом/10 Вт.

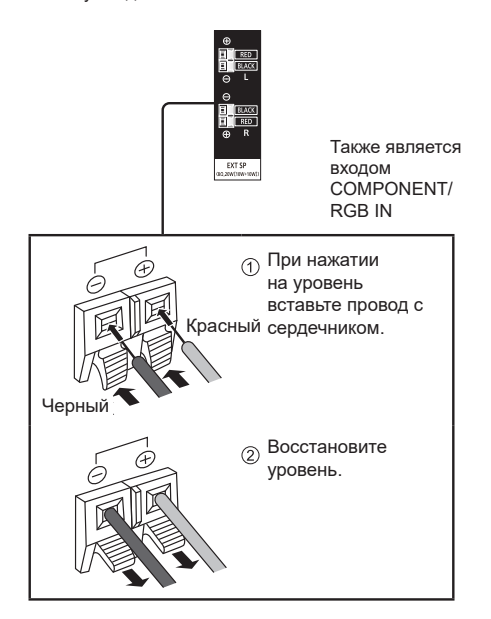

## **Подключение к разъему HDMI1, HDMI2**

## **Примечания.**

- Видеооборудование и кабель HDMI, изображенные на иллюстрации, не поставляются с данным монитором.
- Некоторое оборудование HDMI может не передавать изображение.
- Данный монитор не поддерживает HDMI-CEC (двунаправленная последовательная шина HDMI) (VIERA LINK).

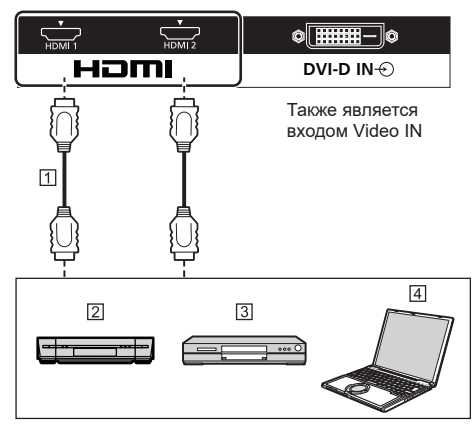

- кабель (приобретается за дополнительную плату)
- Видеомагнитофон
- Проигрыватель DVD
- П пк

## **Назначения контактов и названия сигналов**

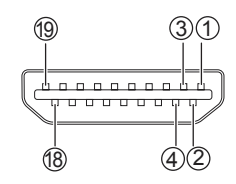

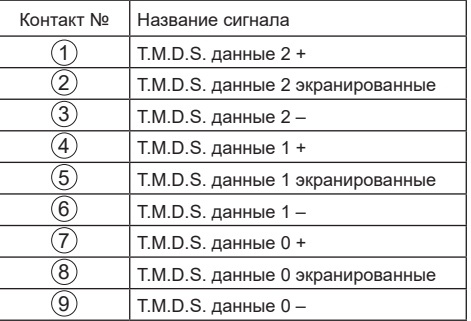

<span id="page-18-0"></span>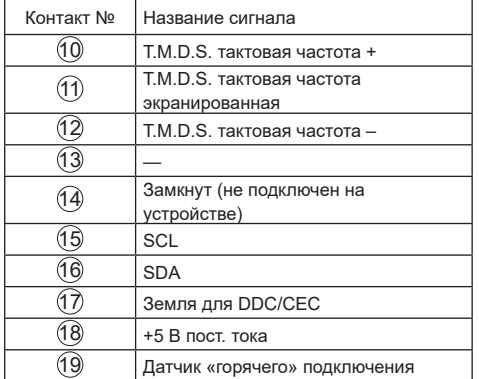

## **Подключение к входному разъему DVI-D/выходному разъему DVI-I**

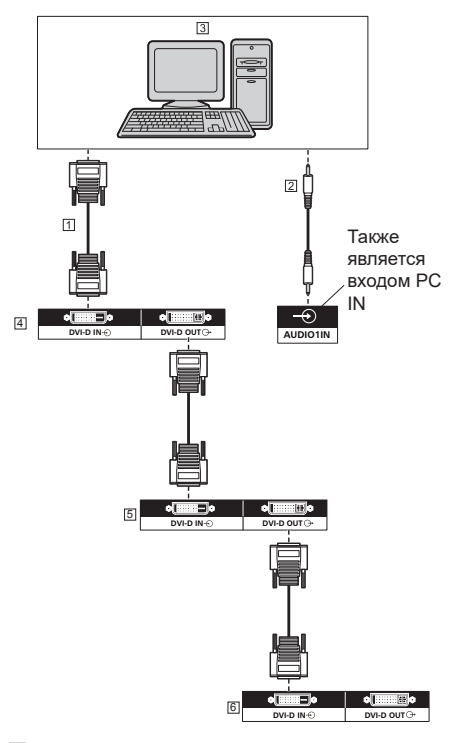

- Кабель DVI-D (приобретается за дополнительную плату)
- Стерео кабель с мини-штекером M3 (приобретается за дополнительную плату)
- ПК с видеовыходом DVI-D
- Первый монитор
- Второй монитор
- Третий монитор

**Назначения контактов и названия сигналов для входного разъема DVI-D**

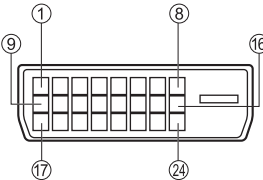

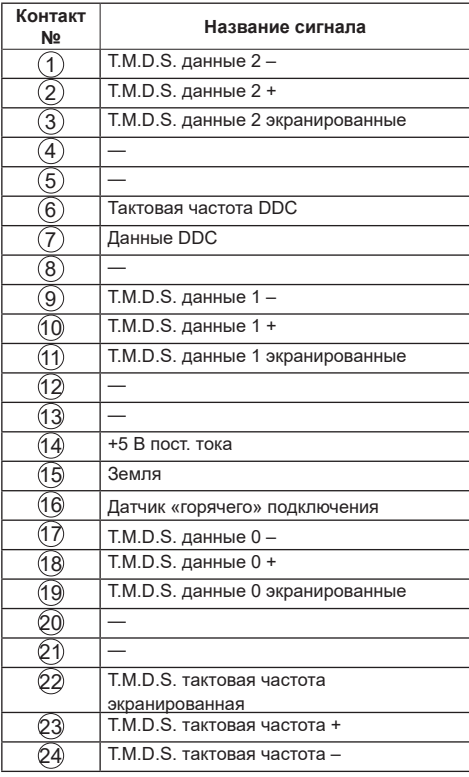

## **Примечания.**

Дополнительное оборудование и кабели, изображенные на иллюстрации, не поставляются с данным монитором.

• Данное оборудование нельзя подключать к другим моделям монитора.

## <span id="page-19-0"></span>**Подключение к входному/выходному разъему DisplayPort**

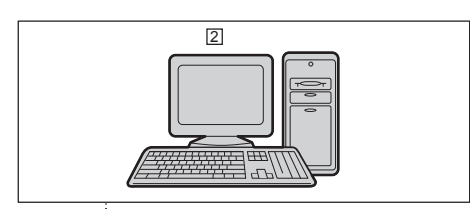

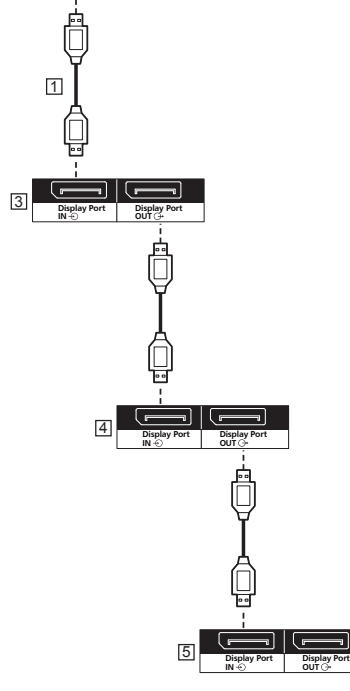

- Кабель DisplayPort (входит в комплект поставки)
- ПК с выходом DisplayPort
- Первый монитор
- Второй монитор
- Третий монитор

**Назначения контактов и названия сигналов для DisplayPort**

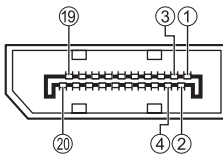

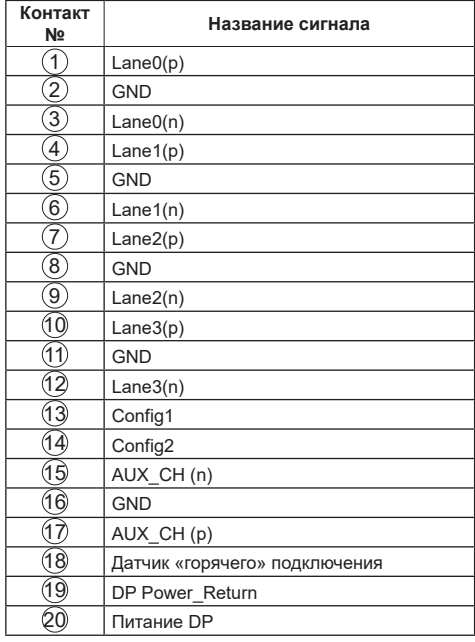

## **Примечания.**

• Входной разъем DisplayPort поддерживает только DP++.

## <span id="page-20-0"></span>**Подключение к разъему SERIAL**

Разъем SERIAL соответствует спецификации интерфейса RS-232C, таким образом, монитором можно управлять с компьютера, подключенного к этому разъему.

#### **Примечания.** (

Последовательный кабель-переходник поставляется вместе с данным устройством.

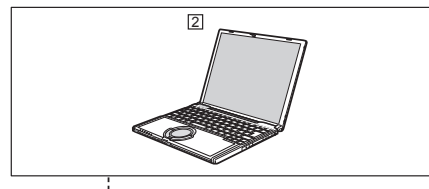

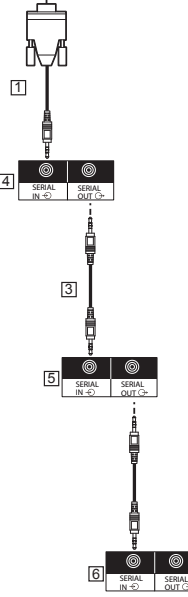

- Кабель-переходник RS232 (входит в комплект поставки)
- $2n$ к
- Кабель гирляндной цепи RS232 (входит в комплект поставки)
- Первый монитор
- Второй монитор
- Третий монитор

**Назначения контактов и названия сигналов для разъема SERIAL**

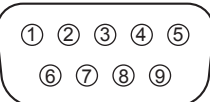

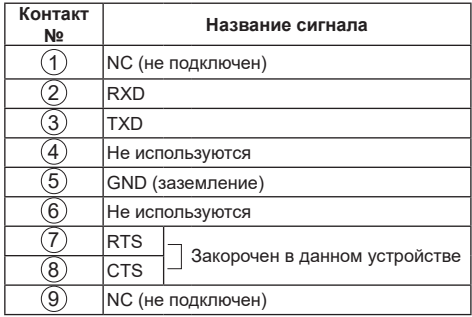

Эти названия сигналов используются в технических характеристиках компьютера.

#### **Параметры связи:**

Уровень сигнала: совместимость с RS-232C

Метод синхронизации: асинхронный

Скорость передачи: 9600 бит/с

Четность: Нет

Длина символа: 8 бит

Стоп-бит: 1 бит

Управление потоком данных: Нет

#### **Основной формат для командных данных**

Передача командных данных с компьютера начинается сигналом STX, за которым следует команда, параметры и, в завершении, сигнал ETX. При отсутствии параметров сигнал параметров может не посылаться.

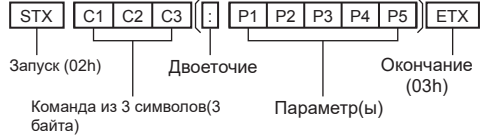

#### <span id="page-21-0"></span>**Команда**

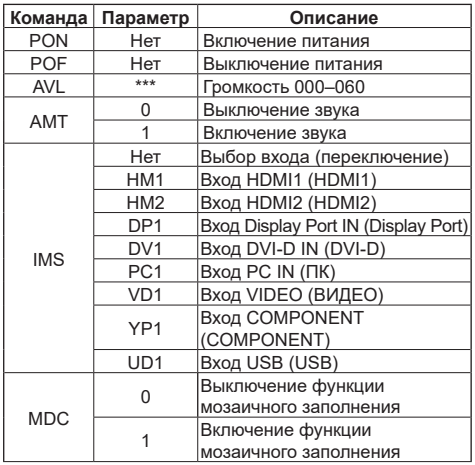

## **Внимание**

- При передаче нескольких команд интервал передачи должен составлять не менее 750 мс.
- При передаче нескольких команд необходимо сначала получить ответ от устройства после первой команды, а затем отправить следующую команду. Если при отправке команды не требуется ввод параметра, двоеточие (:) использовать не нужно.
- При использовании системы последовательного контроля установите для режима экономии значение «Нормальный». (> См. стр. 31)
- При использовании Video Wall Manage установите для режима экономии значение «Нормальный».  $(\Rightarrow$  См. стр. 31)

## **Примечания.**

- Если отправлена неверная команда, устройство отправит команду «ER401» на компьютер.
- В режиме ожидания (питание выключено с помощью пульта дистанционного управления или кнопки питания на мониторе) Если для параметра «Режим экономии» установлено значение «нормальный» устройство реагирует только на команду PON. Если для параметра «Режим экономии» установлено значение «низкое энергопотребление в режиме ожидания» устройство реагирует только на команду PON.
- Также после отправки команды PON ответ не поступает на устройство. • Можно использовать команды только с
- соответствующим идентификатором монитора. Далее указаны надлежащие форматы. (Тип 1) AD94;RAD:<XXX>;

(Тип 2) RAD:<XXX>;

 $\overline{X}$  $\overline{X}$  $\overline{X}$  $\overline{X}$  $\overline{X}$  $\overline{X}$  $\overline{X}$   $\overline{X}$  100 или 000.

000 — это команда одновременной передачи (команда ID all) на все мониторы.

● При последовательном подключении нескольких мониторов установите идентификатор монитора, чтобы избежать перекрытия команд на мониторах, и используйте команды с идентификатором.

- Для получения дополнительных сведений о командах обратитесь к своему дилеру. Или посетите следующий веб-сайт.https:// panasonic.net/cns/prodisplays/
- Video Wall Manager
	- Данное устройство поддерживает ПО Video Wall Manager, которое настраивает работу нескольких мониторов одновременно или по отдельности на одном компьютере без необходимости менять местами кабели.
- Подробные сведения см. на сайте. https://panasonic.net/cns/prodisplays/download/ software/index.html

## **Подключение к разъему IR**

Чтобы получать сигналы от пульта дистанционного управления, подключите поставляемый ИК приемник к разъему IR IN.

## **Примечания.**

- Внешний ИК приемник поставляется вместе с монитором.
- Во время управления монитором, если внешний ИК приемник или ИК-кабель подключен к разъему IR IN, управление выполняется только через данный разъем.

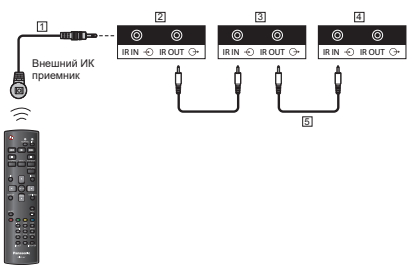

- Внешний ИК приемник (входит в комплект поставки)
- Первый монитор
- Второй монитор
- Третий монитор
- Кабель передачи ИК-команд (входит в комплект поставки)

## **Подключение к разъему USB**

Для использования функции [USB-медиаплеер] подключите USB-накопитель.

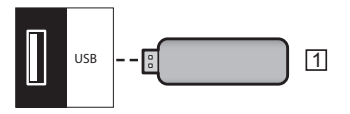

USB-накопитель

**Назначения контактов и названия сигналов для разъема USB**

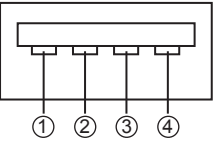

<span id="page-22-0"></span>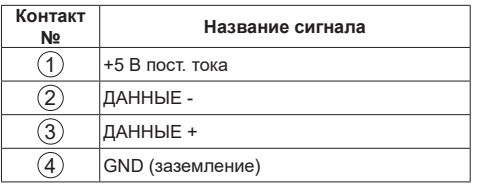

#### **Примечания.**  $\left($

- В зависимости от типа запоминающего устройства USB его прикреплению может помешать внешнее оборудование, например задняя крышка. Используйте промышленный прочный удлинительный кабель или небольшое запоминающее устройство USB, которое можно подключить к телевизору.
- В зависимости от типа USB-памяти индикатор доступа может продолжать мигать, даже если доступ отсутствует. В этом случае удалите устройство после переключения на другой вход (не вход USB).

## **Подключение нескольких мониторов «цепочкой»**

Можно соединить между собой несколько мониторов «цепочкой» для таких приложений, как видеостена.

## **Подключение монитора**

Подклчючите разъем [SERIAL OUT] МОНИТОРА 1 к разъему [SERIAL IN] МОНИТОРА 2.

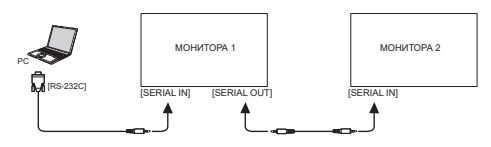

Подключите разъем [IR OUT] МОНИТОРА 1 к разъему **IIR INI МОНИТОРА 2** 

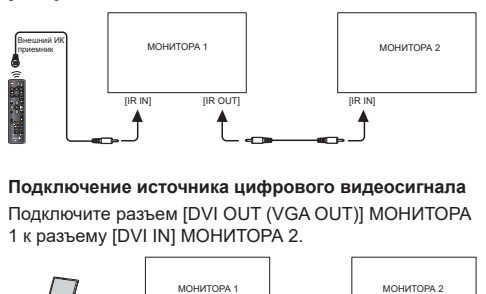

## **Подключение источника цифрового видеосигнала**

Подключите разъем [DVI OUT (VGA OUT)] МОНИТОРА 1 к разъему [DVI IN] МОНИТОРА 2.

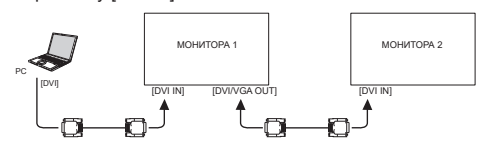

Подключите разъем [DP OUT] МОНИТОРА 1 к разъему [DP IN] МОНИТОРА 2.

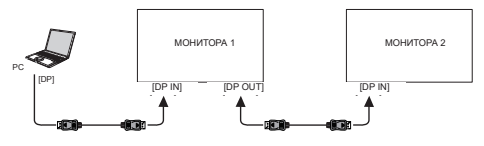

### Подключите разъем [DVI OUT] МОНИТОРА 1 к разъему [DVI IN] МОНИТОРА 2.

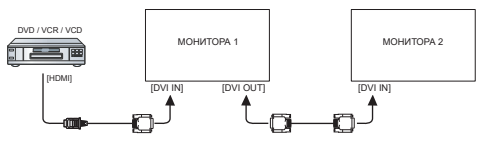

#### **Подключение источника аналогового видеосигнала**

Подключите разъем [DVI OUT (VGA OUT)] МОНИТОРА 1 к разъему [VGA IN] МОНИТОРА 2.

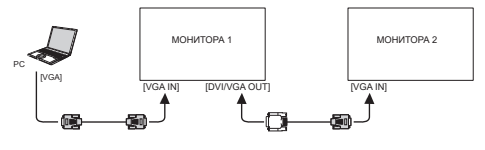

# **Основные элементы управления**

- 1. Подключите вилку шнура переменного тока к разъему монитора.
- 2. Подключите вилку монитора к сетевой розетке.

## **Примечания.**

- Кнопки управления, описанные в данном разделе. в основном расположены на пульте ДУ, если не указано иное.
- В различных странах применяются разные основные типы вилок. Штепсельная вилка, изображенная слева, возможно, не того типа, который представлен в вашем комплекте.
- При отсоединении сетевого шнура обязательно сначала отсоедините штепсельную вилку сетевого шнура от розетки.
- 3. Включите <Главный переключатель питания>.
- 4. Переведите питание в положение ВКЛ /ВЫКЛ. с. помощью пульта ДУ или <кнопки «Питание» на устройстве>.

## **Просмотр подключенного источника видеосигнала**

См. стр. 18, где приведено описание подключения внешнего оборудования.

- 1. Нажмите кнопку **[ИСТОЧНИК]**.
- 2. Нажмите кнопку **[ ]** или **[ ]** для выбора устройства, затем нажмите кнопку **[ВВОД]**.

## **Изменение формата изображения**

Можно изменить формат изображения в соответствии с параметрами источника видеосигнала. Каждый источник видеосигнала поддерживает определенные форматы изображения.

Доступные форматы изображения зависят от источника видеосигнала.

- 1. Нажмите кнопку **[ФОРМАТ]**.
- 2. Нажмите кнопку **[ ]** или **[ ]** для выбора формата изображения, затем нажмите кнопку **[ВВОД]**.
	- {Автоувеличение}: Увеличение изображения на весь экран. Рекомендуется при минимальных искажениях экрана, но не для HD или ПК.
	- {Шиpoкoэкpaн. 16:9}: Изображение формата 4:3 увеличивается до формата 16:9. Не рекомендуется для HD или ПК.
	- {Широкий экран}: Показ широкоформатного контента без растяжения. Не рекомендуется для HD или ПК.
	- {Не в масштабе}: Максимальная детализация в режиме ПК.
	- {4:3}: Отображение в классическом формате 4:3.

## **Выбор предпочтительных параметров изображения**

1. Во время воспроизведения на мониторе видеосигнала от источника нажмите кнопку **[НАСТРОЙКА]**.

- 2. Нажмите кнопку **[ ]** или **[ ]** для выбора **Стиль изображ.**, затем нажмите кнопку **[ВВОД]**.
- 3. Нажмите кнопку **[ ]** или **[ ]** для выбора функции, затем нажмите кнопку **[ВВОД]**:
	- {Персональный:}: Применить персональные параметры изображения.
	- {Яркий}: Богатые и динамичные параметры, идеально подходят для просмотра при дневном свете.
	- {Естественный}: Естественные параметры изображения.
	- {Standard (Стандартный)}: Параметры, установленные по умолчанию, которые применяются в любых условиях и при любых типах видеосигнала.
	- {Кино}: Оптимальные параметры для просмотра фильмов.
	- {Фото}: Оптимальные параметры для просмотра фотографий.
	- {Энергосбережение}: Параметры для сохранения энергии.

## **Выбор предпочтительных параметров звука**

- 1. Во время воспроизведения на мониторе видеосигнала от источника нажмите кнопку **[НАСТРОЙКА]**.
- 2. Нажмите кнопку **[ ]** или **[ ]** для выбора **Стиль звука**, затем нажмите кнопку **[ВВОД]**.
- 3. Нажмите кнопку **[ ]** или **[ ]** для выбора функции, затем нажмите кнопку **[ВВОД]**:
	- {Персональный:}: Применить персональные параметры звука.
	- {Оригинал}: Параметры, которые применяются в любых условиях и при любых типах аудиосигнала.
	- {Кино}: Оптимальные параметры для просмотра фильмов.
	- {Музыка}: Оптимальные параметры для прослушивания музыки.
	- {Игры}: Оптимальные параметры для игр.
	- {Новости}: Оптимальные параметры для передачи речи, например в новостях.

## **Воспроизведение мультимедийных файлов с USB-накопителя**

1. Подключите USB-накопитель к разъему USB монитора.

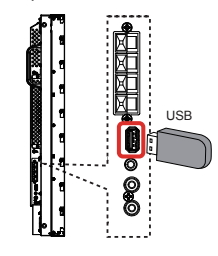

2. Нажмите кнопку **[ИСТОЧНИК]**, выберите **USB**, затем нажмите кнопку **[ВВОД]**.

## **Примечания.**

При отображении меню монитор переключится на предыдущий источник сигнала.

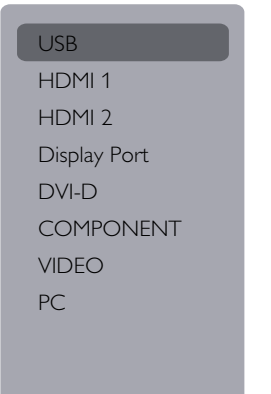

- 3. На подключенном USB-накопителе автоматически распознаются все воспроизводимые файлы и автоматически подразделяются на 3 типа: **Музыка**, **Кино** и **Фото**.
- 4. Нажмите кнопку **[ВОЗВРАТ]**, чтобы вернуться на верхний уровень экрана. Нажмите кнопку **[ ]** или **[ ]** для выбора типа файла. Для входа в список воспроизведения нажмите кнопку **[ВВОД]**.
- 5. Выберите нужный файл. Для начала воспроизведения нажмите кнопку **[ВВОД]**.
- 6. Для управления функцией воспроизведения следуйте инструкциям экранного меню.
- 7. Для управления воспроизведением нажмите **КНОПКУ [ВОСПРОИЗВЕДЕНИЕ] ( | | 44 > >>).**

## **Прослушивание музыки**

1. Выберите **Музыка** в верхней строке.

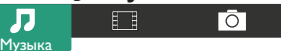

- 2. Выберите одну композицию и нажмите кнопку **[ВВОД]**.
	- Для прослушивания всех композиций в папке выберите один музыкальный файл. Затем нажмите **[ ]** для **Воспроизв. все**.
	- Для перехода к следующей или предыдущей композиции нажмите кнопку **[ ]** или **[ ]**.
	- Для приостановки композиции нажмите кнопку **[ВВОД]**. Для продолжения воспроизведения еще раз нажмите кнопку **[ВВОД]**.
	- Для перехода вперед или назад на 10 секунд нажмите кнопку **[ ]** или **[ ]**.
	- Для выполнения поиска вперед или назад нажмите кнопку **[ ]** или **[ ]**. Нажмите кнопку несколько раз для выбора желаемой скорости.
	- Для отключения музыки нажмите кнопку **[ ]**.

## **Параметры прослушивания музыки**

Во время прослушивания музыки нажмите кнопку **[ПАРАМЕТРЫ]** , затем нажмите кнопку **[ВВОД]** для выбора параметра:

- {Перемешать}: Включить или выключить воспроизведение композиций в случайном порядке.
- {Повторить}: Выберите {Повторить} для воспроизведения композиции или альбома несколько раз или {Воспр. один раз} для однократного воспроизведения.

## **Примечание.**

Для просмотра информации о песне (например, название, исполнитель или длительность) выберите песню и нажмите кнопку **[Инфо]**. Чтобы скрыть информацию, снова нажмите кнопку **[Инфо]**.

## **Просмотр фильмов**

1. Выберите **Кино** в верхней строке.

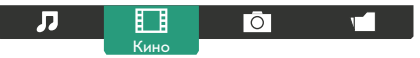

- 2. Выберите видеозапись и нажмите кнопку **[ВВОД]**.
	- Для просмотра всех видеозаписей в папке выберите один видеофайл. Затем нажмите

## **[ ]** для **Воспроизв. все**.

- Для приостановки видеозаписи нажмите кнопку **[ВВОД]**. Для продолжения воспроизведения еще раз нажмите кнопку **[ВВОД]**.
- Для перехода вперед или назад на 10 секунд нажмите кнопку **[ ]** или **[ ]**.
- Для выполнения поиска вперед или назад нажмите кнопку **[ ]** или **[ ]**. Нажмите кнопку несколько раз для выбора желаемой скорости.
- Для остановки видеозаписи нажмите кнопку **[ ]**.

## **Параметры просмотра фильма**

Во время воспроизведения видеозаписи нажмите кнопку **[ПАРАМЕТРЫ]** , затем нажмите кнопку **[ВВОД]** для выбора параметра:

- {Субтитры}: Выбор доступных параметров субтитров.
- {Язык субтитров}: Выбор языка субтитров из имеющихся вариантов.
- {Перемешать}: Включить или выключить воспроизведение видеофайлов в случайном порядке.
- {Повторить}: Выберите {Повторить} для многократного повторения видеофайла или {Воспр. один раз} для однократного воспроизведения.
- {Состояние}: Просмотр информации о видеозаписи (например, позиция воспроизведения, длительность, название или дата).

## **Просмотр фотографий**

1. Выберите **Фото** в верхней строке.

厅

 $\circ$ Фото г

2. Выберите миниатюру фотографии и нажмите кнопку **[ВВОД]**.

## **Запуск режима слайд-шоу**

Если в папке имеется несколько фотографий, выберите фото.

Затем нажмите **[ ]** для **Воспроизв. все**.

- Для перехода к следующему или предыдущему фото нажмите кнопку **[ ]** или **[ ]**, а затем нажмите кнопку **[ВВОД]**.
- Для остановки слайд-шоу нажмите кнопку **[ ]**.

## **Параметры слайд-шоу**

Во время слайд-шоу нажмите кнопку **[ПАРАМЕТРЫ]** , затем нажмите кнопку **[ВВОД]** для выбора параметра:

- {Перемешать}: Включить или выключить просмотр изображений в режиме слайд-шоу в случайном порядке.
- {Повторить}: Выберите {Повторить} для просмотра слайд-шоу несколько раз или {Воспр. один раз} для просмотра один раз.
- {Время слайд-шоу}: Выбор времени показа каждой фотографии в режиме слайд-шоу.
- {Переходы слайд-шоу}: Выбор перехода от одной фотографии к другой.

# **Элементы управления функциями**

**Работа с пультом дистанционного управления:** 

## SOURCE **MFNU FORMAT RETURN INFO LIST ENTER ADJUST OPTIONS**

- 1. Кнопка **[МЕНЮ]** служит для вызова экранного меню.
- 2. Нажмите кнопку **[ ] [ ] [ ]** или **[ ]** для выбора **Изображение**, **Звук**, **Мозаика**, **Общие параметры** или **Сетевые настройки**. Для входа нажмите кнопку **[ВВОД]**.
- 3. Нажмите кнопку **[ ] [ ] [ ]** или **[ ]** для выбора элемента меню или настройки значения. Для подтверждения нажмите кнопку **[ВВОД]**.
- 4. Кнопка **[ВОЗВРАТ]** служит для возврата на предыдущий уровень меню.
- 5. Кнопка **[МЕНЮ]** служит для выхода из экранного меню.

## **Функции кнопок управления монитора**

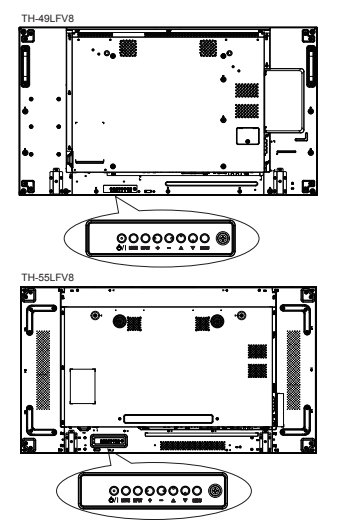

- 1. Кнопка **[ ]** служит для вызова экранного меню.
- 2. Нажмите кнопку **[ ] [ ] [ ]** или **[ ]** для выбора элемента меню или настройки значения.
- 3. Кнопка **[ ]** служит для подтверждения выбора меню и входа в подменю.
- 4. Кнопка **[ ]** служит для выхода из экранного меню.

### **Изображение**

#### $M<sub>2</sub>$

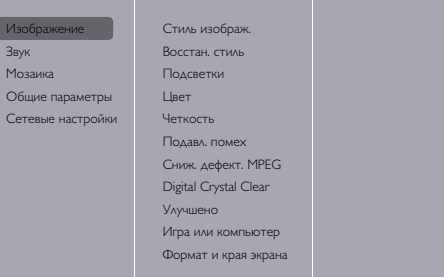

#### **Стиль изображ.**

Выбор заданной настройки изображения.

#### **Восстан. стиль**

Восстановление последнего выбора заданной настройки изображения.

## **Подсветки**

Регулировка яркости подсветки монитора.

## **Цвет**

Регулировка насыщенности цвета изображения.

## **Четкость**

Регулировка резкости изображения.

## **Подавл. помех**

Выбор уровня шумоподавления для изображения.

## **Сниж. дефект. MPEG**

Сглаживание переходов и нечетких мест на цифровом изображении.

## **Digital Crystal Clear**

Точная настройка отдельных пикселей в соответствии с окружающими пикселями и создание совершенного изображения высокой четкости.

- {Улучшенная четкость}: Включение высокого уровня резкости, особенно для линий и контуров изображения.
- {Динaмич. кoнтp.}: Динамическое улучшение детализации темных, средних и светлых участков изображения.
- {Усиление цветов}: Динамическое улучшение яркости и детализации цветов.

#### **Улучшено**

Вход в расширенные настройки, в т. ч. параметры «гамма», «оттенок», «контраст изображения» и т. д.

- {Гамма}: Коррекция нелинейного параметра яркости и контрастности изображения.
- {Tint (Тон)}: Изменение цветового баланса.
- {Custom tint (Пользовательский оттенок)}: Настройка цветового баланса. Функция доступна только при выборе  $\{\text{Tint } (\text{Tot})\} \rightarrow$ {Custom (Пользовательский)}.
- {Video contrast (Контрастность изображения)}: Настройка контрастности изображения.
- {Яркость}: Регулировка яркости экрана.
- {Оттенок}: Регулировка оттенка экрана.

#### **Игра или компьютер**

При просмотре контента с подключенной игровой консоли выберите {Игры} для применения параметров игры. При подключении к компьютеру через HDMIинтерфейс выберите {Компьютер}.

Вход HDMI используется только для форматов HDMI1, HDMI2, Display Port.

Измените диапазон входа HDMI.

#### **Формат и края экрана**

- {Фopмат изображения}: Изменение формата изображения.
- Входное разрешениеВыберите разрешение для следующих типов сигнала при входе с ПК: 1366 x 768 при 60/1360 x 768 при 60/1280 x 768 при 60/1024 x 768 при 60 или 1400 x 1050 при 60/1680 x 1050 при 60

## **Примечание.**

- В зависимости от угла, под которым дается изображение, и разрешения измените параметр в соответствии со входным сигналом, чтобы улучшить прием сигнала и изображение.
- При подаче видеосигнала DVI, PC и ПК на другой вход, некоторые меню не отображаются.

## **Звук**

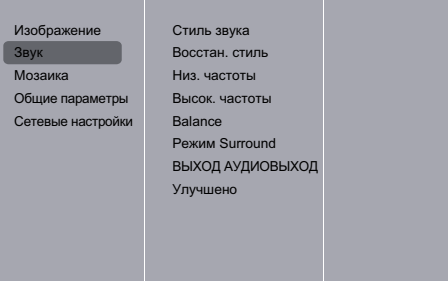

#### **Стиль звука**

Вход в предустановленные параметры звука.

#### **Восстан. стиль**

Восстановить последний выбор предустановленной настройки звука.

### **Низ. частоты**

Служит для увеличения или уменьшения низких звуков.

#### **Высок. частоты**

Служит для увеличения или уменьшения высоких звуков.

#### **Balance (Баланс)**

Акцентирование баланса левого или правого звукового выхода.

## **Режим Surround**

Установка эффекта воспроизведения объемного звука.

#### **ВЫХОД АУДИОВЫХОД**

Регулировка громкости аудиосигнала.

#### **Улучшено**

Вход в расширенные настройки для улучшения качества звучания.

- {Автонастройка звука}: Включить уменьшение внезапных изменений громкости.
- {Speaker settings (Настройка динамика)}: Включение и выключение внешних динамиков.
- {Clear Sound}: Улучшение качества звука.

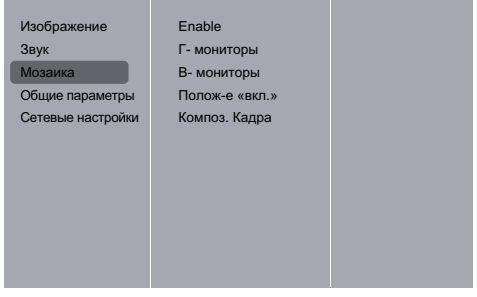

Благодаря данной функции можно создавать единую широкоэкранную матрицу (видеостену), состоящую из 100 мониторов (до 10 мониторов по вертикали и по горизонтали).

### **Примечания.**

- Когда сигнал 4K является входным, для «Г- мониторы» и «В- мониторы» можно указать значение до «5».
- При использовании входа USB функция мозаики не работает.

#### **Enable (Включить)**

Выберите {Вкл.} или {Выкл.} для функции мозаики. При выборе {Вкл.} на дисплее будут применены параметры в пунктах меню {Г- мониторы}, {В- мониторы}, {Полож-е «вкл.»} и {Композ. кадра}.

#### **Г- мониторы**

Настройка мониторов, установленных по горизонтали.

#### **В- мониторы**

Настройка мониторов, установленных по вертикали.

### **Полож-е «вкл.»**

Настройка расположения данного монитора в экранной матрице.

#### Например: экранная матрица 5 х 5 (25 мониторов) Г- мониторы = 5 мониторов В- мониторы = 5 мониторов

Г- мониторы

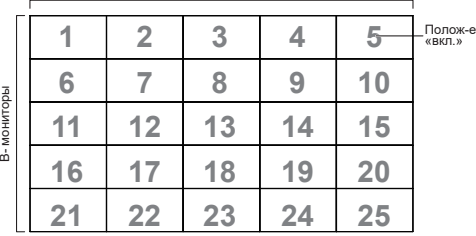

#### **Композ. кадра**

**Общие параметры**

Служит для включения и выключения функции компенсации рамки. При выборе {Вкл.} выполняется коррекция изображения с учетом компенсации на ширину панелей экрана для точного воспроизведения изображения.

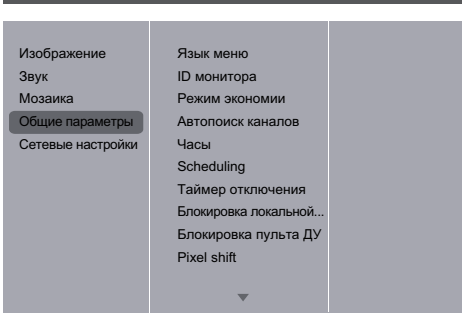

## **Язык меню**

Выбор языка при работе с экранным меню.

### **ID монитора**

Настройка ID-номера монитора для управления монитором через ПОСЛЕДОВАТЕЛЬНОЕ соединение. При одновременном подключении нескольких мониторов каждому монитору присваивается индивидуальный ID-номер. Диапазон ID-номеров монитора — от 1 до 255. Настройка по умолчанию 1.

#### **Режим экономии**

Настройка монитора для автоматического сокращения энергопотребления.

## **Примечания**

- При использовании последовательного контроля и контроля PJLink установите «Нормальный» для режима.
- При использовании программного обеспечения Early Warning, программного обеспечения Multi Monitoring & Control или диспетчера видеостены установите «Нормальный» для режима.

#### **Автопоиск каналов**

Служит для автоматического поиска и отображения имеющихся источников сигнала.

## **Примечание.**

● При выборе «Автоматическое воспроизведение с USB» с резервированием создайте папку «Автовоспроизведение» в верхнем каталоге USB и поместите туда файл фильма или изображение.

## **Часы**

Установка текущей даты и времени для внутреннего таймера монитора.

## **Scheduling**

Данная функция позволяет запрограммировать до 7 различных интервалов времени для активации монитора. Можно выбрать:

- Тип источника сигнала, используемый монитором в установленное время активации.
- Время включения и отключения монитора.
- Дни недели, в которые производится включение монитора.

## **Примечания.**

- Перед применением данной функции рекомендуется установить текущую дату и время в меню {Часы}.
- После изменения функции {Часы} в меню {Общие параметры} необходимо снова установить {Scheduling}.

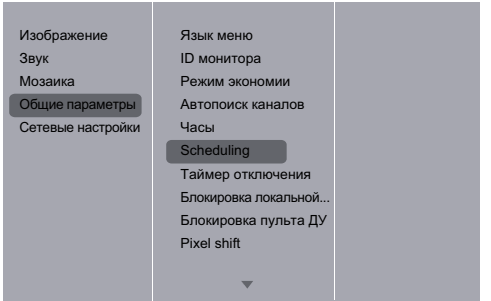

1. Можно выбрать одно из 7 расписаний: Перейдите к параметру **Состояние** и выберите **Вкл.**.

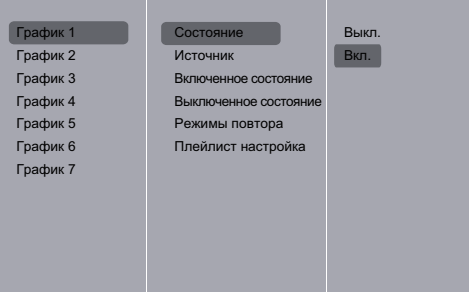

2. Перейдите к параметру **Источник** и выберите источник сигнала. Функция доступна только при выборе  ${$ <sup>(</sup>Источник $} \rightarrow {$  {USB}. Установите список воспроизведения.

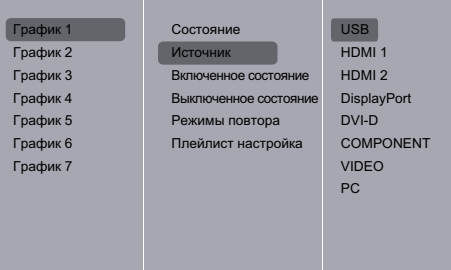

## 3. Установите **Включенное состояние**.

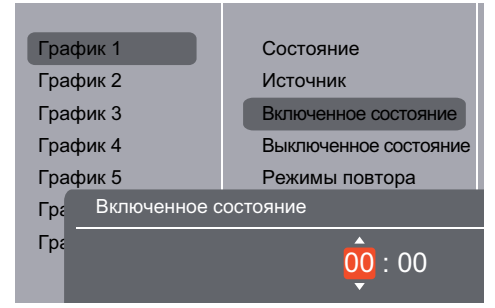

## 4. Установите **Выключенное состояние.**

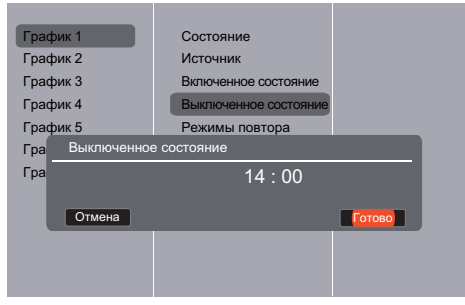

5. Перейдите к параметру **Режимы повтора** и выберите его.

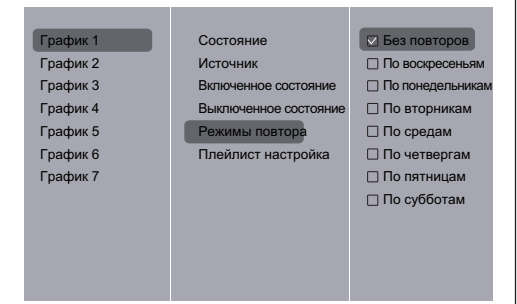

6. Функция доступна только при выборе  ${M}$ сточник $\} \rightarrow$ {USB}. Перейдите к **Плейлист настройка**.

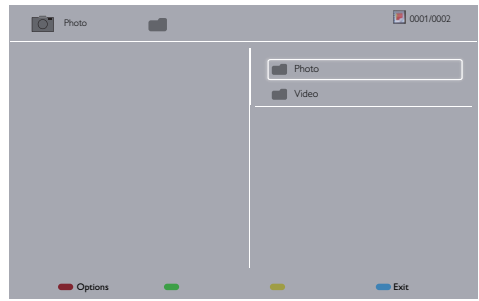

- Выберите файлы кнопками **[ ] [ ]**.
- Кнопки **[ ] [ ]** служат для выбора параметров «Список воспроизведения» и «Диспетчер файлов».
- Кнопка **[ ]** служит для очистки списка воспроизведения.
- 7. Для сохранения списка воспроизведения<br>нажмите кнопку [[1444] и выберите **НАЖМИТЕ КНОПКУ [ Save list (Сохранить список)**.

## 0004/0004 Options **Exit Photo** Photo  $\blacksquare$ Movie.avi \media\photo Photo1.jpg Photo2.jpg Photo3.jpg ecursive P Save list

## **Примечания.**

- В каждом списке воспроизведения можно сохранить не более 30 файлов.
- Список воспроизведения не очищается после восстановления {Заводск.установки}. Удалите файлы или удалите usb\_schedulinglist.txt на USBнакопителе вручную.

#### **Таймер отключения**

Отключение монитора по истечении указанного времени.

#### **Авторегулировка**

Данная функция служит для автоматической оптимизации входного изображения ПК.

### **Примечание.**

● Функция используется только для входа ПК.

## **Блокировка локальной клавиатуры**

Служит для активации или отключения функции управления от клавиатуры (клавиш управления).

- {Разблокировать}: Активация функций клавиатуры.
- {Блокировка Все}: Блокировка всех функций клавиатуры.
- {Блокировка, кроме громкости}: Отключить все функции клавиатуры, кроме клавиши **[ ]** и **[ ]**.
- {Блокировка, кроме питания}: Отключить все функции клавиатуры, кроме клавиши **[ПИТАНИЕ]**.
- {Lock all expect volume and power (Блокировать все, кроме громкости и питания)}: Отключить все функции клавиатуры, кроме клавиш **[ ], [ ]** и **[ПИТАНИЕ]** :

## **Блокировка пульта ДУ**

Служит для активации или отключения функции клавиш от пульта дистанционного управления.

- {Разблокировать}: Активация функций клавиатуры.
- {Блокировка Все}: Блокировка всех функций клавиатуры.
- {Блокировка, кроме громкости}: Отключить все функции клавиатуры, кроме клавиши **[ ]** и **[ ]**.
- {Блокировка, кроме питания}: Отключить все функции клавиатуры, кроме клавиши **[ПИТАНИЕ]**.
- {Lock all expect volume and power (Блокировать все, кроме громкости и питания)}: Отключить все функции клавиатуры, кроме клавиш **[ ], [ ]** и **[ПИТАНИЕ]** :

## **Примечание.**

• Чтобы отключить блокировку элемента **Блокировка локальной клавиатуры** или -**Блокировка пульта ДУ**, нажмите кнопки **[МЕНЮ]** и **1 9 9 8** на пульте ДУ.

## **Pixel shift (Сдвиг пикселей)**

Для источников входного видеосигнала выберите {Вкл.} для включения функции автоматического перемещения изображения по экрану через 30 секунд бездействия дисплея для защиты экрана дисплея от «выгорания» или «остаточного» изображения.

## **Smart power (Эконом. энергии)**

Выбор уровня подсветки для оптимизации динамического энергопотребления и контрастности изображения.

Опции: {Выкл.}, {Standard (Стандартный)}, {Best Power (Оптим. энерг.)}, {Best Picture (Наилучшее изображение)}.

## **Wake on Lan (Активация по ЛВС)**

Выберите {Вкл.} для включения монитора через сеть.

## **Switch on state (Положение «Вкл.»)**

Выбор состояния монитора для использования при следующем подключении сетевого кабеля.

- {Вкл.} монитор включается при включении сетевого кабеля в розетку.
- {Standby (Режим ожидания)} монитор остается в режиме ожидания при включении сетевого кабеля в розетку.
- $\{$ l ast status (Последнее состояние) $\}$  монитор возвращается к предыдущему статусу питания (вкл./выкл./ожидание) при снятии и замене сетевого кабеля.

## **LED**

Выберите {Выкл.} для отключения индикатора.

## **Switch on delay (Включение задер.)**

Настройка времени задержки включения питания (в секундах) обеспечивает последовательное включение питания для всех мониторов.

## **APM**

Выберите {Вкл.}. В этом случае при отсутствии сигнала монитор автоматически отключается.

## **Information OSD (Информационное меню)**

При нажатии кнопки **[ПИТАНИЕ]** для активации монитора из режима ожидания или смены источника входного сигнала информационное экранное меню отображается в левом верхнем углу экрана.

Выберите {Выкл.} для отключения этой функции.

## **DisplayPort Ver. (Версия DisplayPort):**

Установка версии DisplayPort 1.1a или 1.2. Эта настройка выполняется только для ввода и вывода DisplayPort.

1.1a: Переключение версии DisplayPort на 1.1a (по умолчанию). Вывод DisplayPort является копией ввода DisplayPort.

1.2: Переключение версии DisplayPort на 1.2 для поддержки технологии MST(Multi-Stream Transport)

## **Примечание.**

Если на мониторе отображается черный экран или нехарактерное изображение при выборе источника DisplayPort, переключитесь на версию 1.1a, а также отключите и снова включите подачу переменного тока.

## **Cooling Fan (Охлаждающий вентилятор)**

При выборе {Вкл.} вентилятор охлаждения работает непрерывно.

При выборе {Авто} вентилятор охлаждения включается/выключается в зависимости от температуры монитора.

При выборе {Выкл.} вентилятор охлаждения отключен.

## **Примечание.**

По умолчанию {Авто} вентилятор охлаждения будет запускаться при температуре 60°C (140°F).

#### **SERIAL response (ID all) (ПОСЛЕДОВАТЕЛЬНЫЙ отклик (ID all))**

При выборе «Вкл.» возвращается отклик, осуществляется получение команды «ID all» (ID:000) с помощью последовательной команды. ( $\Rightarrow$  См. стр. 23-24)

## **Примечания.**

- ID:000 это команда одновременной передачи (команда ID all) на все мониторы.
- При использовании мониторов в последовательной гирляндной цепи используйте команды с ID. При использовании команды «ID all» (ID:000) установите «Вкл.» только для последнего монитора в цепи.

## **Заводск.установки**

Сброс всех пользовательских параметров и восстановление заводских параметров по умолчанию.

## **Примечание.**

Значения настроек языка меню, идентификатора монитора и режима экономии не сбрасываются.

## **Сетевые настройки**

1. Нажмите кнопку **[ ] ГЛАВНАЯ СТРАНИЦА**, выберите **Сетевые настройки** и нажмите  $K$ нопку  $\mathsf{f} \mathsf{O} \mathsf{K}$ 1.

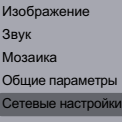

Параметры сети Конфигурация сети Статическая конфигур... Имя сети PJLink password

#### **Посмотреть параметры сети**

Просмотр состояния сетевого подключения.

#### **Конфигурация сети**

{Конфигурация сети}: Выбор способа назначения монитором адресов сетевым ресурсам. Можно выбрать {DHCP и авто-IP} (рекомендуется) или {Статич. IP}.

### **Статическая конфигурация IP-адреса**

Укажите {IP-адрес}, {Сет. маска}, {Шлюз}, {DNS1} и {DNS2} для данного монитора. Функция доступна только при выборе {Сетевые настройки} {Статич. IP}.

#### **Имя сети**

При подключении нескольких мониторов каждый монитор можно переименовать для простоты идентификации.

Для ввода имени используйте экранную клавиатуру или кнопки пульта ДУ.

#### **PJLink password (Пароль PJLink)**

Установка пароля для безопасной аутентификации PJLink.

- Когда экран меню будет скрыт, нажмите кнопки пульта ДУ в следующем порядке: «↑», «→», «↓», «←» и кнопку «ВОЗВРАТ».
- Введите пароли в следующем порядке: «Текущий пароль», «Новый пароль», «Повторный ввод нового пароля».
- При нажатии кнопки «ВВОД» на пульте ДУ для подтверждения ввода пароля в поле каждого меню отобразится экранная клавиатура для ввода. Подробные сведения о пароле см. в разделе «Протокол PJLink» ( $\Rightarrow$  См. стр. 36-38).

# **Использование функции сети**

Устройство оснащено функцией подключения к сети. Вы можете управлять монитором, подключенным к сети, с помощью компьютера.

## **Необходимое оборудование для компьютеров**

Сначала убедитесь, что компьютер оснащен проводной ЛВС.

Перед подключением монитора к компьютеру проверьте следующие параметры.

## **Проверка 1: кабель ЛВС**

- Подключите кабель надлежащим образом.
- Используйте кабель ЛВС, совместимый с категорией 5.

## **Проверка 2: параметры проводной ЛВС**

### **Компьютер со встроенной функцией проводной ЛВС**

• Включите проводную ЛВС.

#### **Компьютер без встроенной функции проводной ЛВС**

- Убедитесь, что адаптер проводной ЛВС распознан и включен.
- Перед этим установите драйвер адаптера проводной ЛВС. Подробные сведения об установке драйвера см. в инструкциях адаптера проводной ЛВС.

## **Пример сетевого подключения**

## **Примечание.**

Для использования функции сети установите значения элементов в [Сетевые настройки] и убедитесь, что для параметра [Сетевое управление] выбрано [Вкл.].

Если выбрано [Вкл.], индикатор питания светится оранжевым, когда питание отключено с помощью пульта ДУ (режим ожидания).

## **■ Клеммное соединение ЛВС**

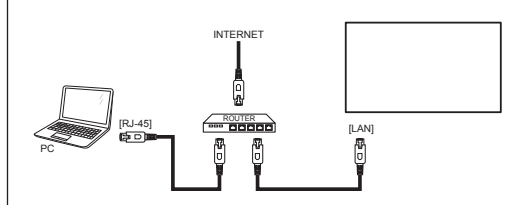

- 1. Нажмите кнопку **[МЕНЮ]**, выберите <Сетевые настройки> и нажмите кнопку **[ВВОД]**.
- 2. Выполните настройку сети с помощью системного администратора.

## **Примечания.**

- Используйте экранированный кабель ЛВС, иначе изображение может быть нечетким.
- Убедитесь, что широкополосный маршрутизатор или концентратор поддерживает 10BASE-T/100BASE-TX.
- Не прикасайтесь к клемме ЛВС руками или частями тела, имеющими статический заряд. Это может вызвать повреждение устройства и его разрядку. Не прикасайтесь к клеммам ЛВС или металлическим деталям кабеля ЛВС.
- **Инструкции по соединению может предоставить** администратор сети.

## **Работа с компьютером**

- 1. Включите компьютер.
- 2. Выполните настройку сети с помощью системного администратора.

Если параметры монитора установлены по умолчанию

Конфигурация сети: Статич. IP

Статическая конфигурация IP-адреса.

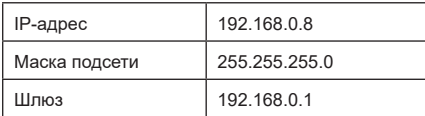

Можно использовать компьютер при следующих параметрах сети.

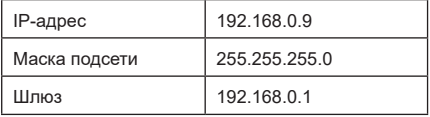

## **Протокол PJLink**

Функция сети устройства совместима с PJLink класса 1. При использовании протокола PJLink с компьютера можно выполнить следующие операции.

- Настройка дисплея
- Запрос состояния дисплея

#### **Примечания.** 7

- При использовании протокола PJLink измените «Режим экономии» на «Нормальный». ( $\Rightarrow$  См. стр. 31)
- При использовании программного обеспечения Early Warning, программного обеспечения Multi Monitoring & Control измените «Режим экономии» на «Нормальный». ( $\Rightarrow$  См. стр. 31)

#### **Поддерживаемые команды**

Команды для управления устройством с помощью протокола PJLink.

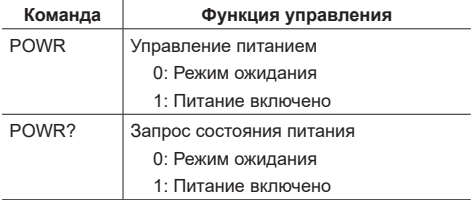

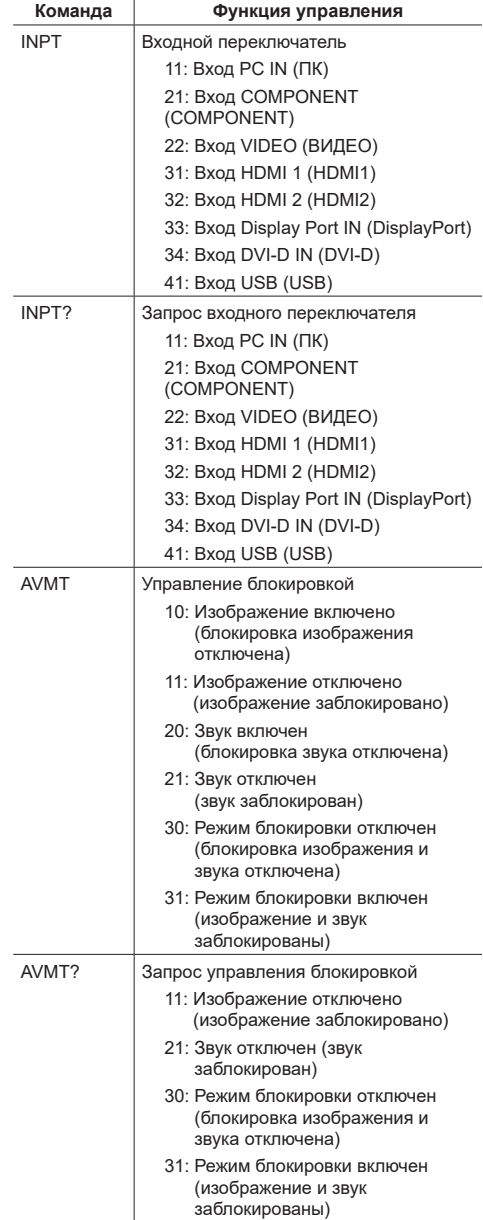

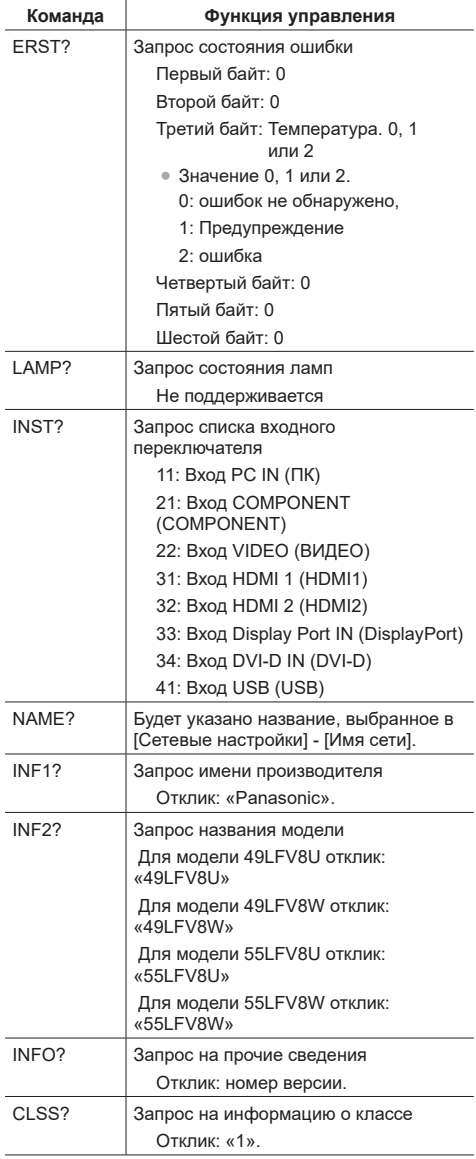

**Примечание.**

#### **Отрицательный ответ**

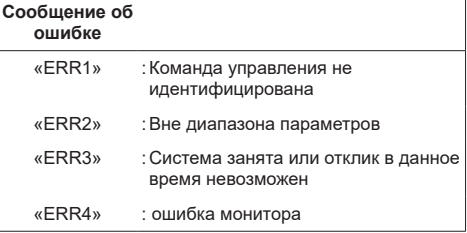

## **Примечания.**

- При некоторых командах часть строки символов передаваемых данных может быть не включена в принятые данные.
- Свяжитесь с местным представителем Panasonic для получения подробной информации об использовании команд.

Подробные сведения см. на сайте.

https://panasonic.net/prodisplays/

### **Безопасная аутентификация PJLink**

Используйте пароль для безопасной аутентификации PJLink.

● Пароль по умолчанию указан ниже.

@Panasonic

Сначала смените пароль.

- Пароль можно изменить на экране настроек «Пароль PJLink».  $(\Rightarrow$  См. стр. 34)
- При применении параметра «Заводские настройки» восстанавливается пароль по умолчанию.
- Пароль может состоять максимум из 16 знаков.
- Рекомендуемый пароль

Количество символов: От 8 до 16

Пароль должен включать по меньшей мере 3 типа символов, указанных ниже.

- 1. Заглавная буква (A-Z)
- 2. Строчная буква (a-z)
- 3. Число (0-9)
- 4. Специальный символ (! @ # \$ % и так далее)

При использовании без аутентификации оставьте поле пароля пустым.

В перечисленных ниже случаях отобразится предупреждение.

- 1. Пароль не соответствует рекомендациям
- 2. Пароль по умолчанию не изменен
- 3. Измененный пароль совпадает с предыдущим
- 4. Пароль не введен (пусто)

## **Примечания.**

- Не рекомендуется устанавливать в качестве нового пароля пароль, совпадающий с текущим или заводским паролем.
- Характеристики PJLink см. на сайте Ассоциации японских производителей офисной техники и информационных систем (JBMIA):http://pjlink.jbmia. or.jp/english/index.html
- Корпорация Panasonic и ее дочерние компании никогда не будут запрашивать ваш пароль. Не указывайте пароль в случае получения подобных запросов.

## **Программное обеспечение Early Warning**

Это устройство поддерживает «Программное обеспечение Early Warning», которое отслеживает состояния устройств (проекторов или мониторов с тонкопленочными транзисторами), подключенных к интранету. Программное обеспечение выполняет отчеты об ошибках устройств и заблаговременно предупреждает при обнаружении возможной неисправности.

Максимальное количество устройств, которые можно зарегистрировать для монитора, различается в зависимости от типа лицензии. Можно бесплатно зарегистрировать и использовать до 2048 устройств в течение максимум 90 дней после завершения установки на ПК.

- Подробные сведения см. на сайте. https://panasonic.net/cns/prodisplays/products/swa100/index. html
- **Примечание.**
- При использовании данного программного обеспечения измените «Режим экономии» на «Нормальный».  $(\Rightarrow$  См. стр. 31)

## **Программное обеспечение Multi Monitoring & Control**

Это устройство поддерживает «Программное обеспечение Multi Monitoring & Control», которое осуществляет наблюдение и управление устройствами (проекторами или мониторами с тонкопленочными транзисторами), подключенными к интранету.

Подробные сведения см. на сайте.

https://panasonic.net/cns/prodisplays/download/software/ index.html

## **Примечание.**

При использовании данного программного обеспечения измените «Режим экономии» на «Нормальный».  $(\Rightarrow$  См. стр. 31)

# **Совместимость с USB-устройствами**

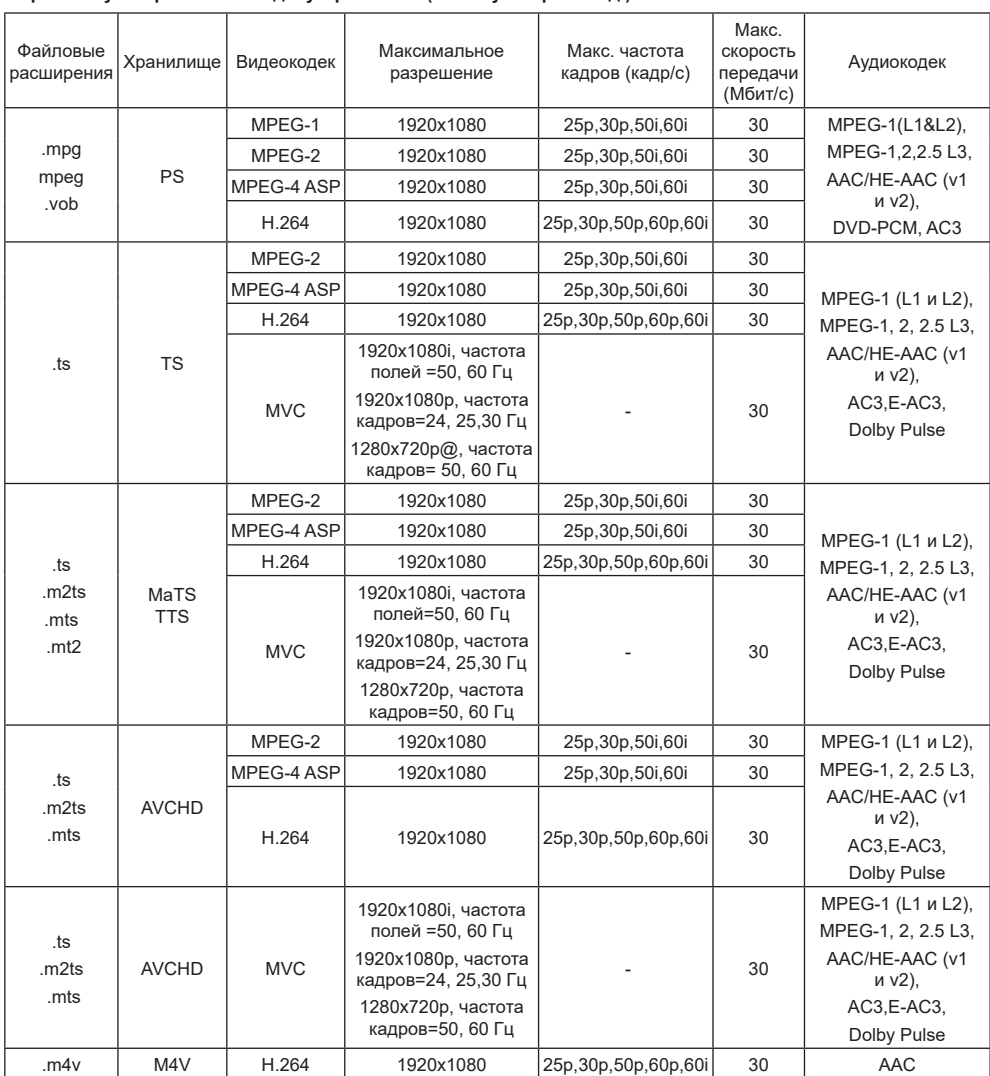

## **Форматы субтитров к USB-видеоустройствам (язык субтитров и т.д.)**

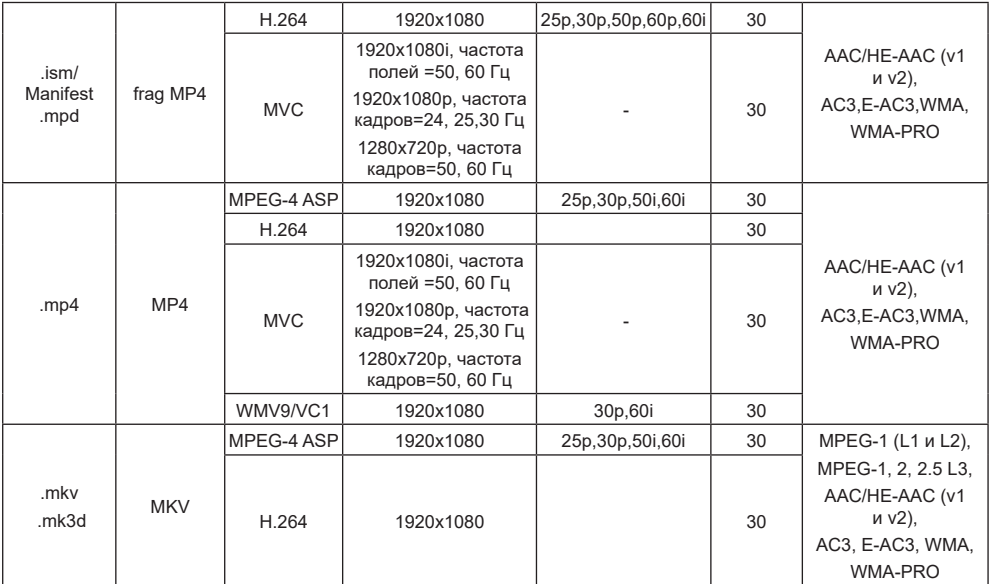

## **Поддерживаемые форматы изображений на USB-накопителе**

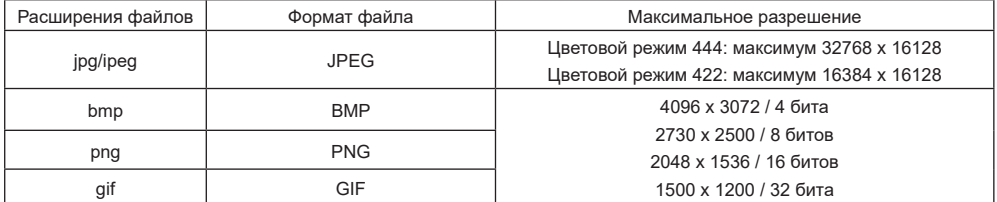

## **Форматы USB Мультимедиа**

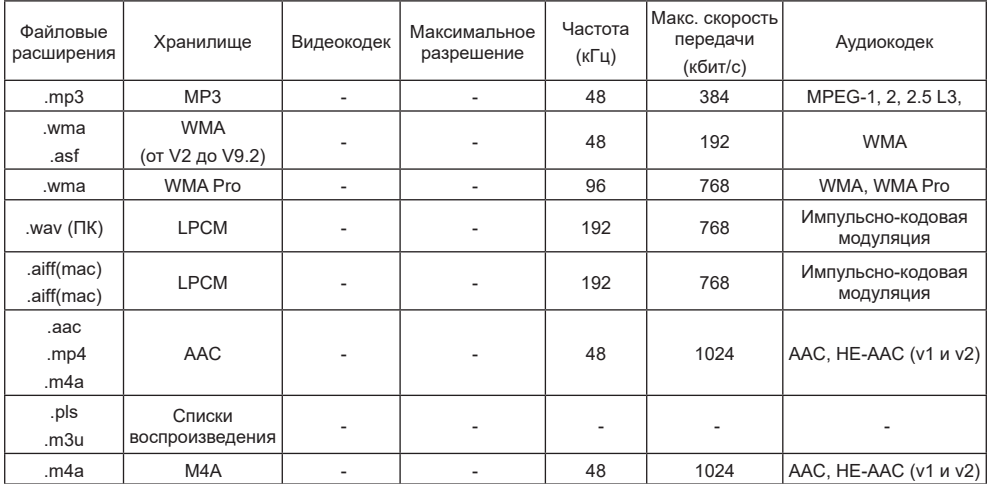

## **Примечания.**

- Если стандартная скорость передачи/частота кадров контента превышает значение в кадрах/с, указанное в таблице выше, может отсутствовать изображение или звук.
- Если скорость передачи или частота кадров видеоконтента превышает значение, указанное в таблице выше, это приводит к прерыванию изображения при воспроизведении.

## **Разрешение VGA:**

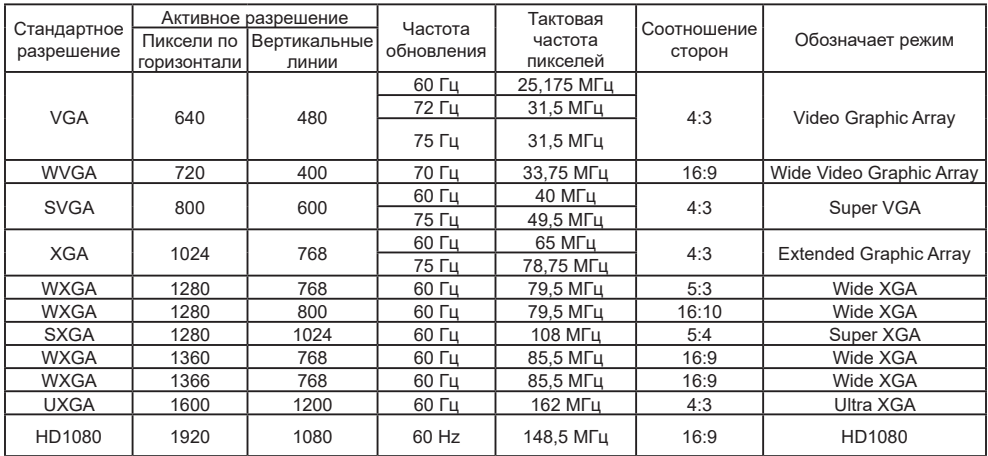

## **Разрешение SDTV:**

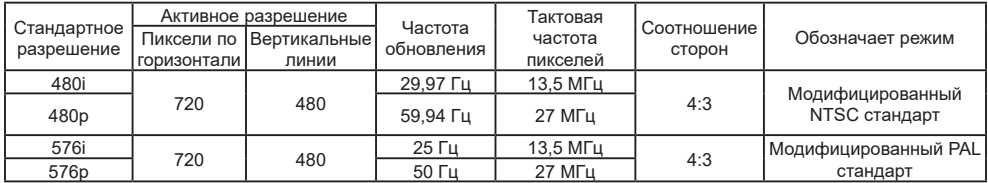

## **Разрешение HDTV:**

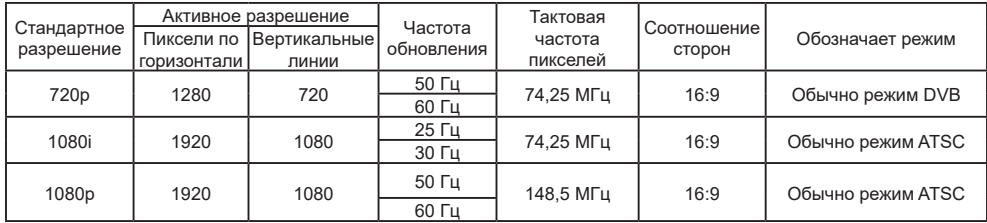

## **4K Resolution:**

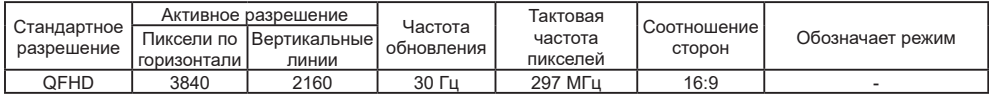

- Качество воспроизведения текста с ПК оптимально в режиме HD 1080 (1920 x 1080, 60 Гц).
- Внешний вид монитора ПК может отличаться в зависимости от производителя (и используемой версии Windows).
- Информация о подключении монитора к ПК представлена в справочном руководстве к ПК.
- При наличии режима выбора частоты вертикальной и горизонтальной развертки выберите 60 Гц (для вертикальной) и 31,5 кГц (для горизонтальной). В некоторых случаях при отключении питания ПК (или отключении ПК от монитора) на экране появляются непредусмотренные сигналы (например, полосы). В этом случае нажмите кнопку [ВХОД] и укажите видеорежим. Также проверьте подключение ПК.
- Если горизонтальные синхронные сигналы в режиме RGB имеют нерегулярный характер, проверьте режим энергосбережения ПК или кабельные соединения.
- Таблица параметров монитора соответствует стандартам IBM/VESA и составлена на базе аналогового ввода.
- Режим поддержки DVI считается аналогичным режиму поддержки ПК.
- Оптимальное значение синхронизированной частоты вертикальной развертки для каждого режима 60 Гц.

## **Устранение неисправностей**

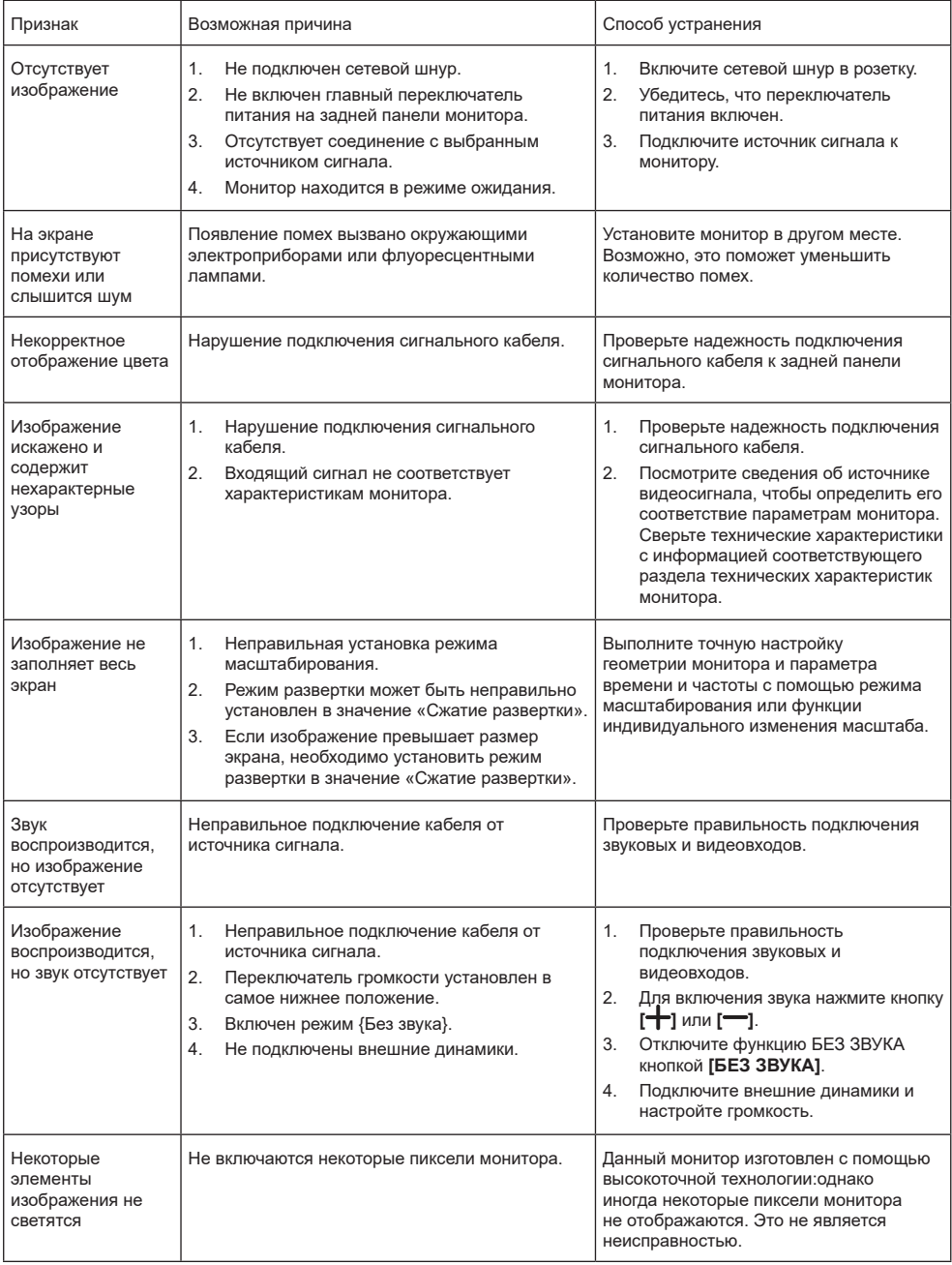

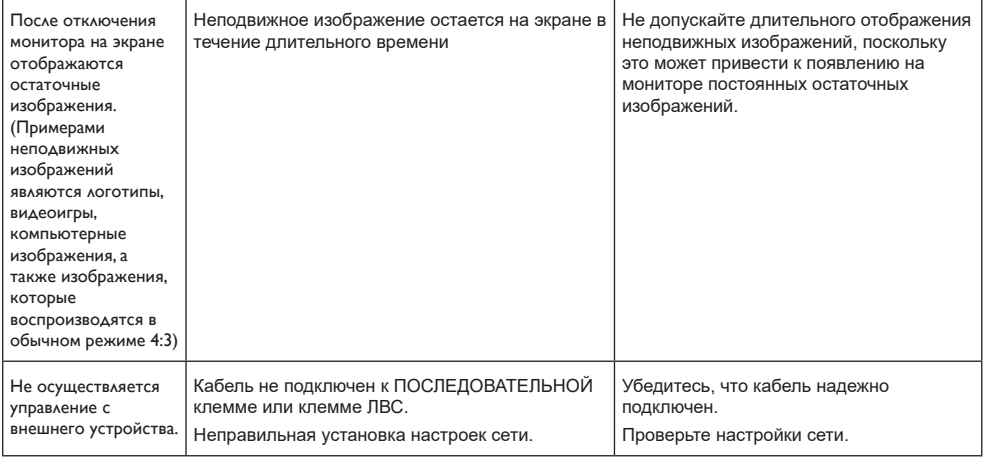

# **Технические характеристики**

## **Монитор:**

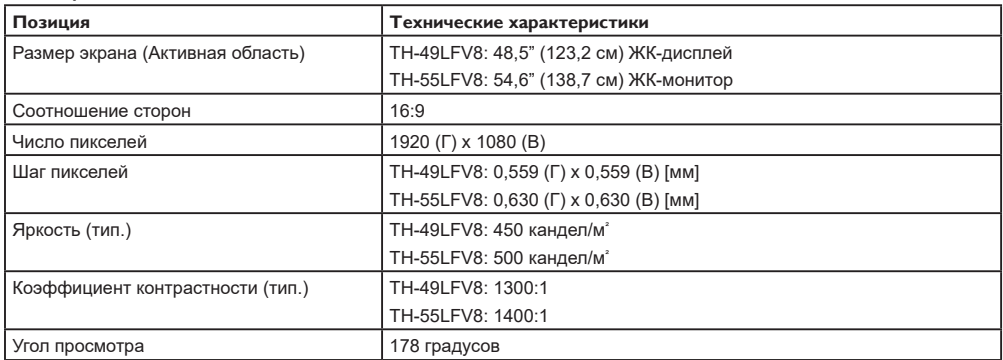

## **Контакты вход/выход:**

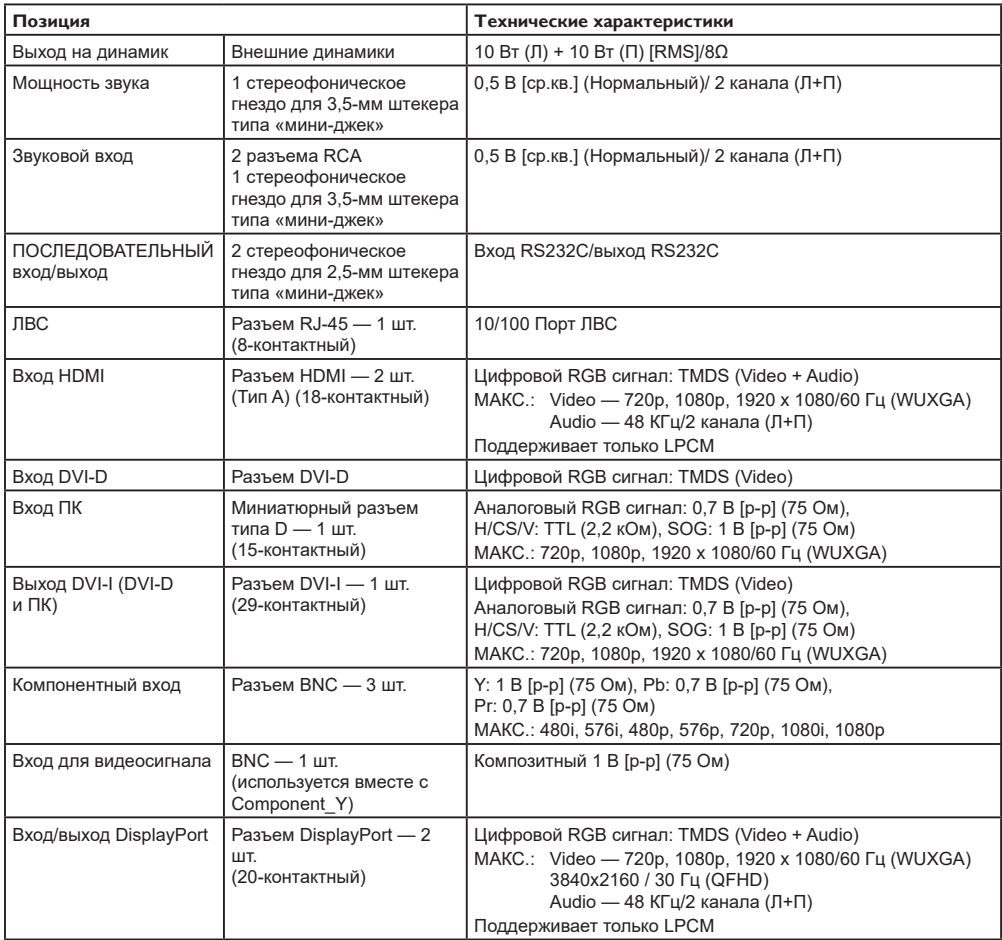

## **Общие сведения:**

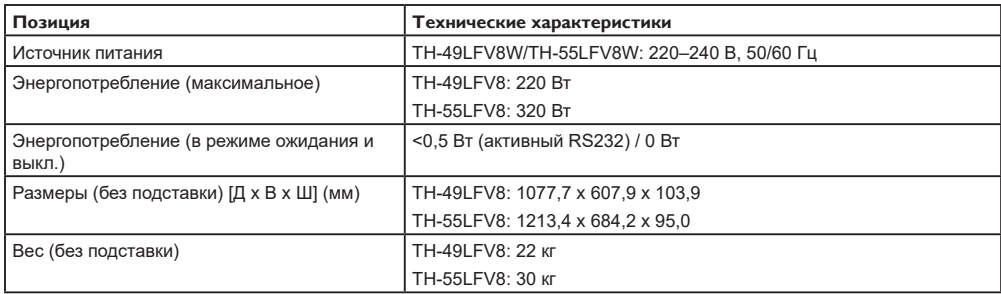

## **Условия окружающей среды:**

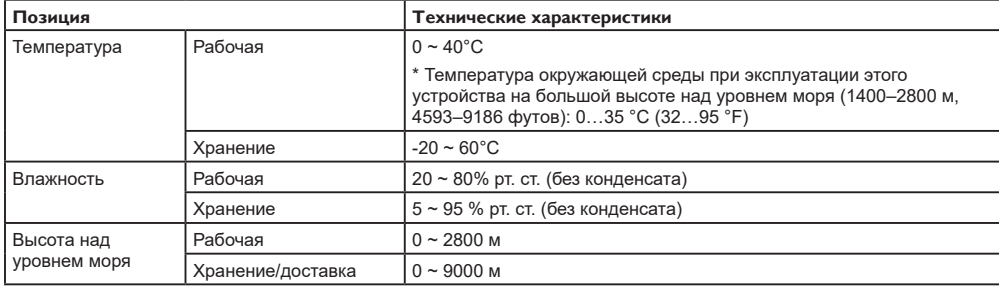

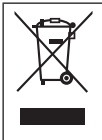

## **Информация по обращению с отходами для стран, не входящих в Европейский Союз**

Действие этого символа распространяется только на Европейский Союз. Если Вы собираетесь выбросить данный продукт, узнайте в местных органах власти или у дилера, как следует поступать с отходами такого типа.

#### **Декларация о Соответствии**

#### **Требованиям Технического Регламента об Ограничении Использования некоторых Вредных Веществ в электрическом и электронном оборудовании**

(утверждённого Постановлением №1057 Кабинета Министров Украины)

Изделие соответствует требованиям Технического Регламента об Ограничении Использования некоторых Вредных Веществ в электрическом и электронном оборудовании (ТР ОИВВ).

Содержание вредных веществ в случаях, не предусмотренных Дополнением №2 ТР ОИВВ:

- 1. свинец (Pb) не превышает 0,1wt % веса вещества или в концентрации до 1000 миллионных частей;
- 2. кадмий (Cd) не превышает 0,01wt % веса вещества или в концентрации до 100 миллионных частей;
- 3. ртуть (Hg) не превышает 0,1wt % веса вещества или в концентрации до 1000 миллионных частей;
- 4. шестивалентный хром (Cr6+) не превышает 0,1wt % веса вещества или в концентрации до 1000 миллионных частей;
- 5. полибромбифенолы (PBB) не превышает 0,1wt % веса вещества или в концентрации до 1000 миллионных частей;
- 6. полибромдифеноловые эфиры (PBDE) не превышает 0,1wt % веса вещества или в концентрации до 1000 миллионных частей.

Информационный центр Panasonic Для звонков из Москвы: +7 (495) 725-05-65 Бесплатный звонок по России: 8-800-200-21-00

Інфармацыйны цэнтр Panasonic

Для фiксаванай сувязi званок па тэррыторыi Беларусi бясплатны. Бесплатный звонок со стационарных телефонов из Белоруссии: 8-820-007-1-21-00

Інформаційний центр Panasonic Міжнародні дзвінки та дзвінки із Києва: +380-44-490-38-98 Безкоштовні дзвінки зі стаціонарних телефонів у межах України: 0-800-309-880

Panasonic ақпараттық орталығы Қазақстан мен Орта Азиядан қоңырау шалу үшін. Для звонков из Казахстана и Центральной Азии: +7 (727) 330-88-07; 8-800-0-809-809

## **Памятка покупателя**

Номер модели и серийный номер этого изделия указаны на задней панели. Этот серийный номер следует записать в отведенном для этого месте внизу и сохранить данную инструкцию вместе с квитанцией об оплате в качестве документов, подтверждающих покупку телевизора, для облегчения поиска в случае кражи или потери, а также для гарантийного технического обслуживания.

**Номер модели Серийный номер**

## **Panasonic Corporation**

Web Site: http://panasonic.com

Русский

© Panasonic Corporation 2017

Напечатано в Китае